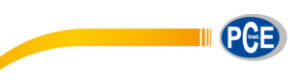

PCE Deutschland GmbH Deutschland GmbH<br>Im Langel 4<br>D-59872 Meschede D-39672 Mescriede<br>Deutschland<br>Tel: 02903 976 99 0<br>Fax: 02903 976 99 29 info@pce-instruments.com<br>www.pce-instruments.com/deutsch

# **Bedienungsanleitung Drehmoment-Messgerät PCE-FB TS Serie**

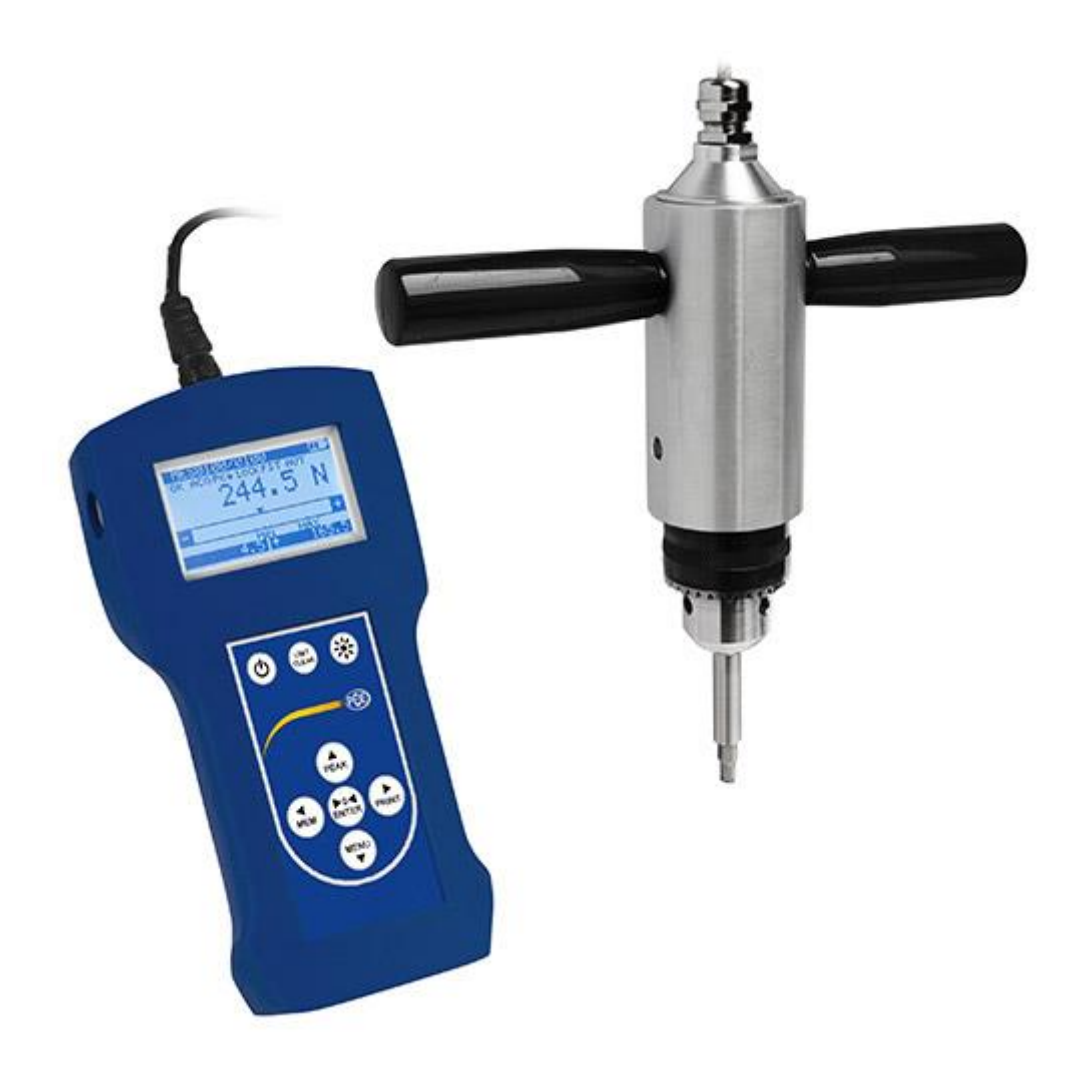

Version 1.0 Erstelldatum 04.11.2015 Letzte Änderung 19.12.2017

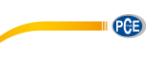

# Inhaltsverzeichnis

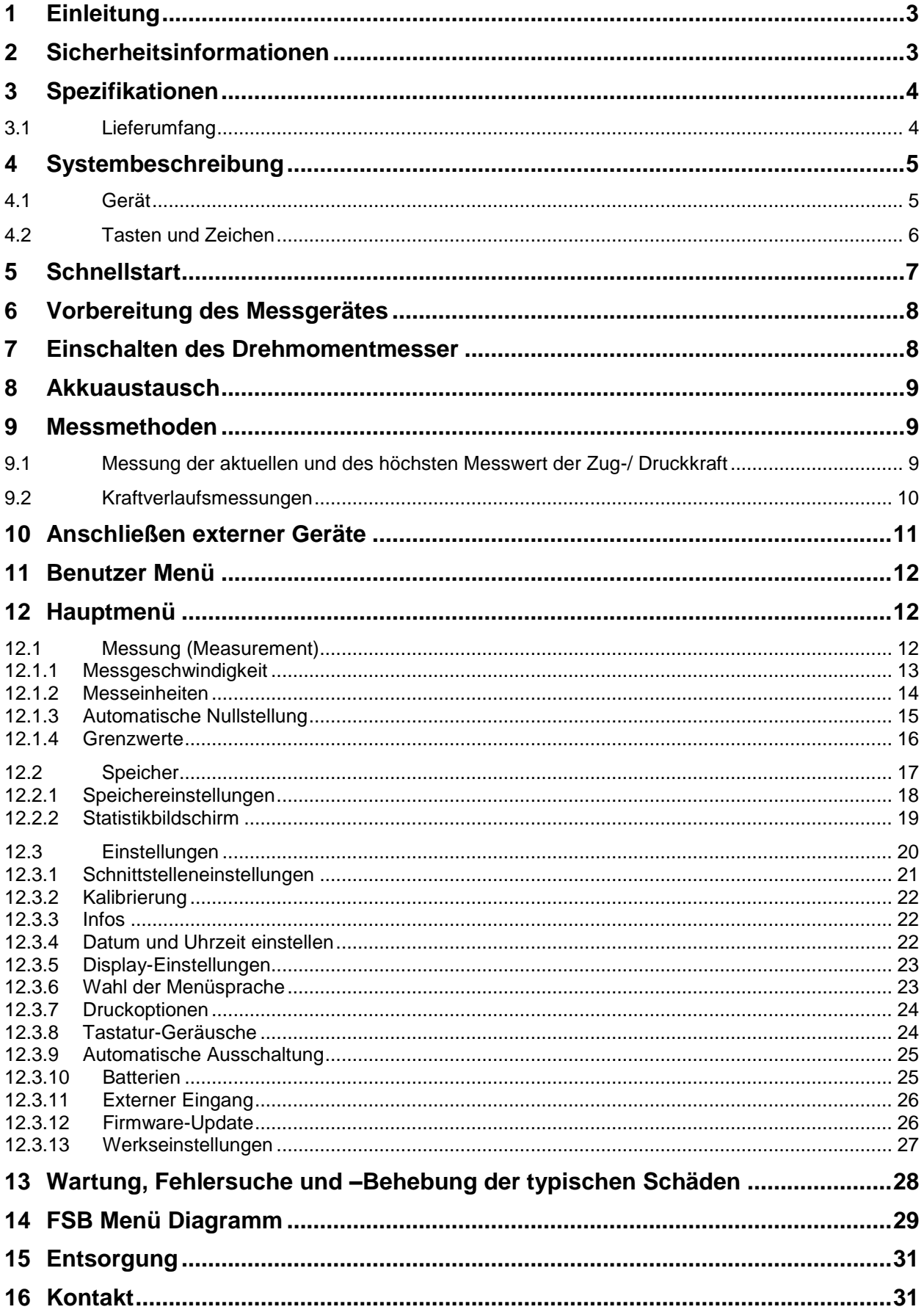

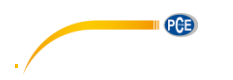

## <span id="page-2-0"></span>**1 Einleitung**

Vielen Dank, dass Sie sich für den Kauf eines Drehmoment-Messgerätes von PCE Instruments entschieden haben.

Das PCE-FB Drehmoment-Messgerät aus der TS Serie wurde für die dynamischen Drehmomentmessungen in Fabriken und Qualitätskontrollen entwickelt. Die Messewerte können als Graph oder Histogramm dargestellt werden und auf einer microSD Karte abgespeichert werden. Die RS232C und USB Schnittstelle ermöglichen ein Transfer der Messwerte an einem Computer oder Drucker zur weiteren Analyse oder Aufnahme.

## <span id="page-2-1"></span>**2 Sicherheitsinformationen**

- Benutzen Sie den Drehmoment-Messer nicht, falls ein Stück des Gehäuses fehlt.
- Benutzen Sie den Drehmoment-Messer nicht in explosiven Umgebungen.
- Benutzen Sie den Drehmoment-Messer nicht bei hoher Luftfeuchtigkeit.
- Falls das Gerät beschädigt ist, schalten Sie das Gerät aus und benutzen Sie es nicht, bis es von einer spezialisierten Fachkraft geprüft wurde.
- Der Drehmoment-Messer und das mitgelieferte Zubehör sollte nur in der Verpackung vom Hersteller transportiert werden.
- Vermeiden Sie den Kontakt zu Wasser und anderen Flüssigkeiten wegen der hohen Spannung.
- Nehmen Sie acht vor beschädigte Akkus. Benutzen Sie Gummihandschuhe und Sicherheitsbrillen, falls nötig.

Bitte lesen Sie dieses Benutzer-Handbuch sorgfältig und vollständig, bevor Sie das Gerät zum ersten Mal in Betrieb nehmen. Die Benutzung des Gerätes darf nur durch sorgfältig geschultes Personal erfolgen.

Dieses Benutzer-Handbuch wird von der PCE Deutschland ohne jegliche Gewährleistung veröffentlicht.

Wir weisen ausdrücklich auf unsere allgemeinen Gewährleistungsbedingungen hin, die sich in unseren Allgemeinen Geschäftsbedingungen finden lassen.

Bei Fragen kontaktieren Sie bitte die PCE Deutschland GmbH.

# BETRIEBSANLEITUNG

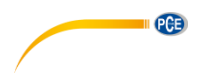

# <span id="page-3-0"></span>**3 Spezifikationen**

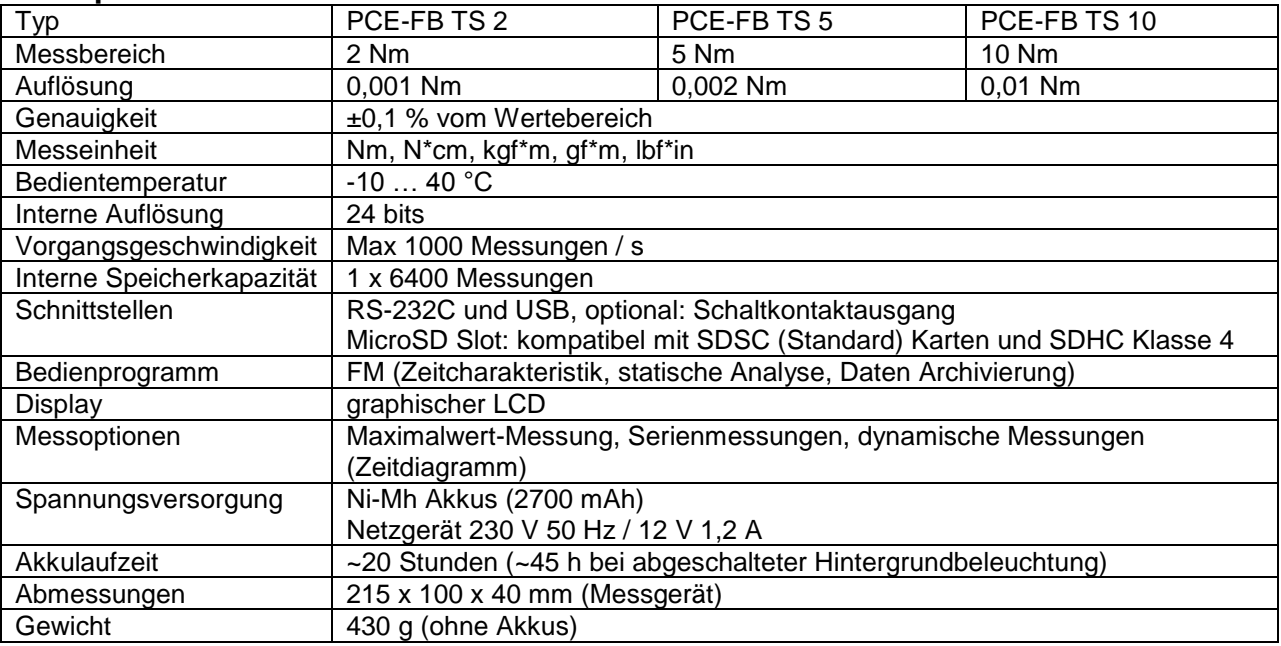

#### <span id="page-3-1"></span>**3.1 Lieferumfang**

- 1 x Drehmoment-Messgerät PCE-FB TS
- 1 x Drehmoment-Sensor
- 2 x Handgriffe für Sensor
- 1 x Spannschlüssel
- 4 x NiMH Akkus
- 1 x MicroSD-Speicherkarte (8GB)
- 1 x SD-Kartenleser
- 1 x RS-232-Schnittstellenkabel
- 1 x Bedienungsanleitung
- 1 x Transportkoffer

Die PC-Software kann auf unserer Webseite heruntergeladen werden: [https://www.pce](https://www.pce-instruments.com/deutsch/download-win_4.htm)[instruments.com/deutsch/download-win\\_4.htm](https://www.pce-instruments.com/deutsch/download-win_4.htm)

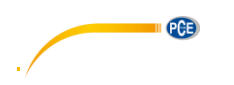

# <span id="page-4-0"></span>**4 Systembeschreibung**

## <span id="page-4-1"></span>**4.1 Gerät**

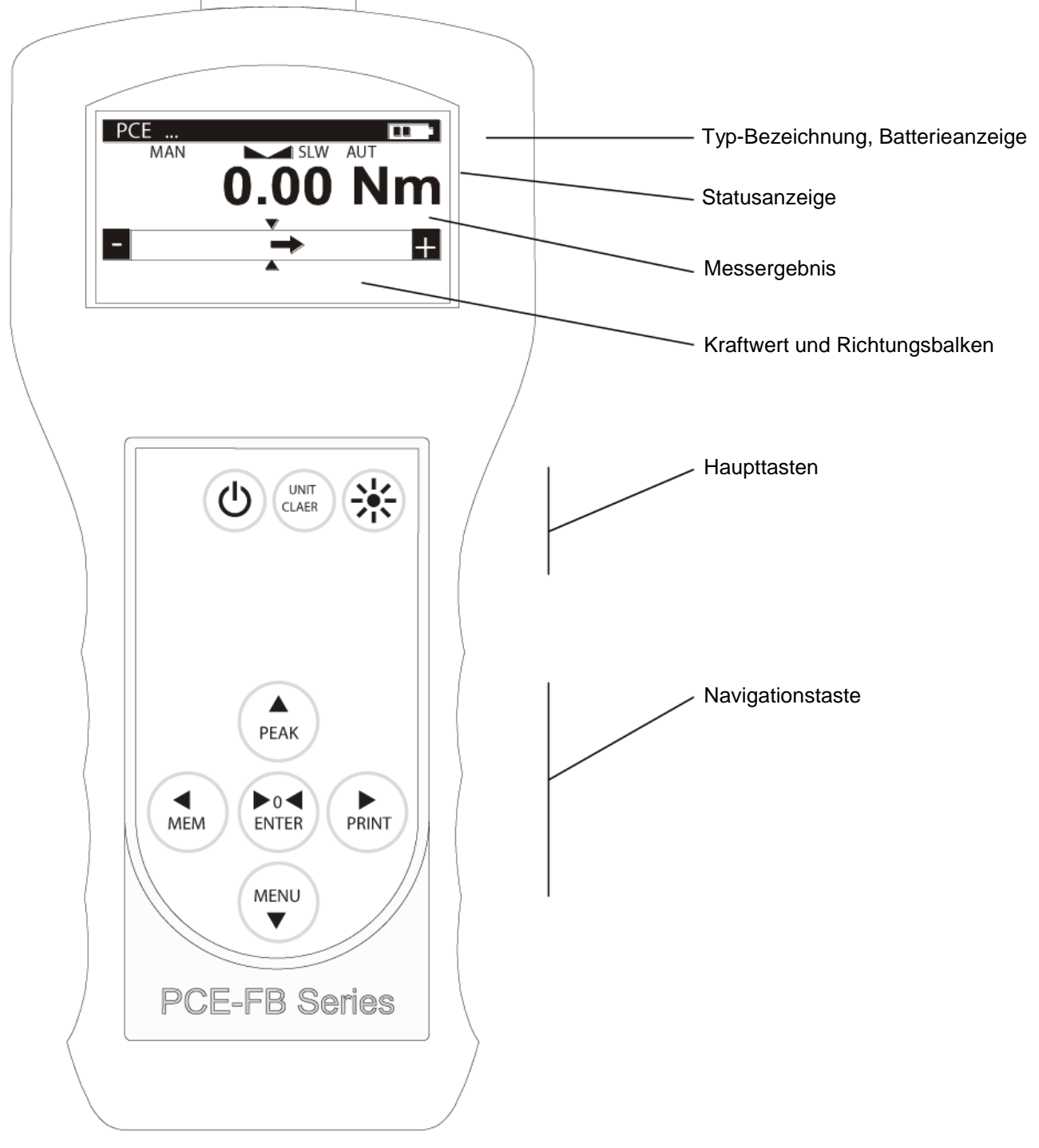

**EXECUTE IN PCE** 

# <span id="page-5-0"></span>**4.2 Tasten und Zeichen**

Funktionstasten

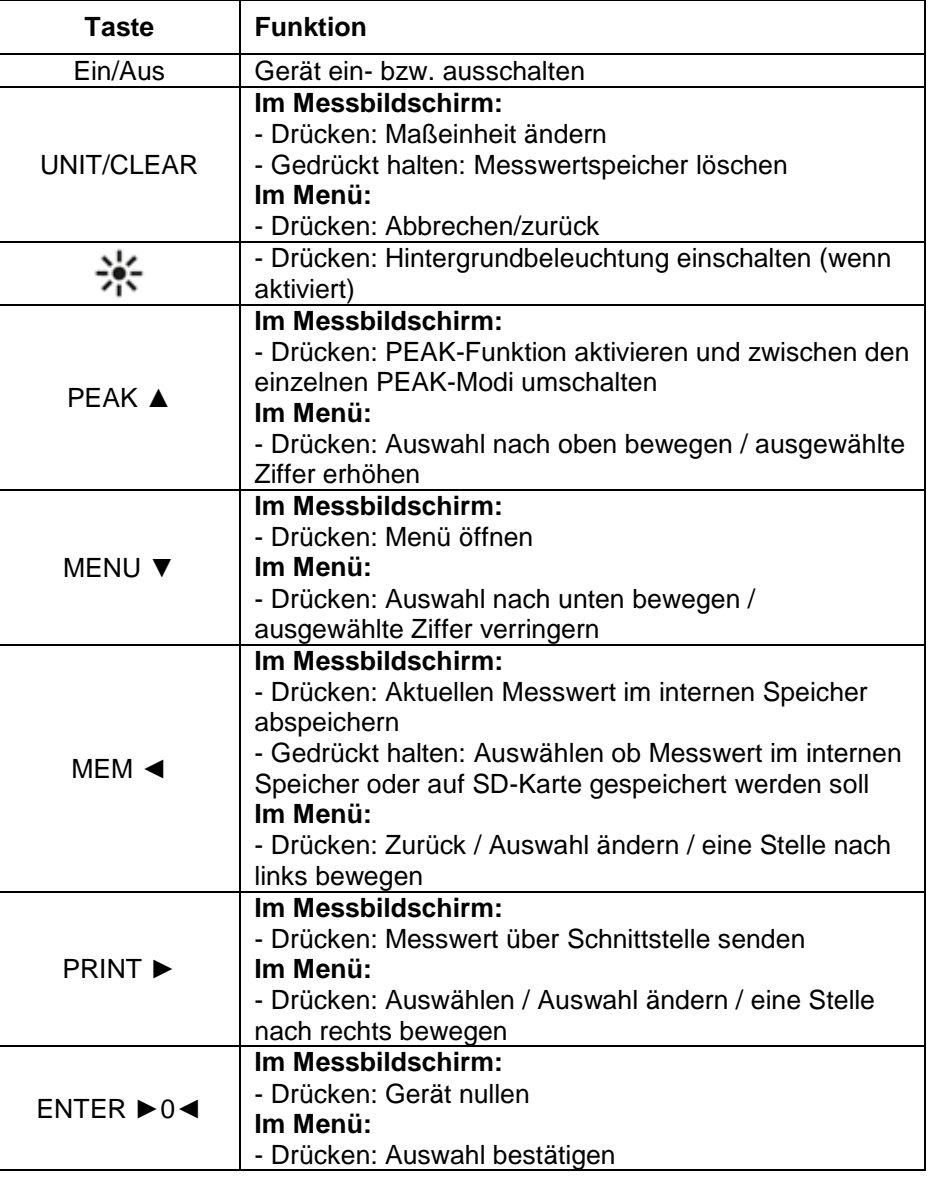

#### Anzeigen

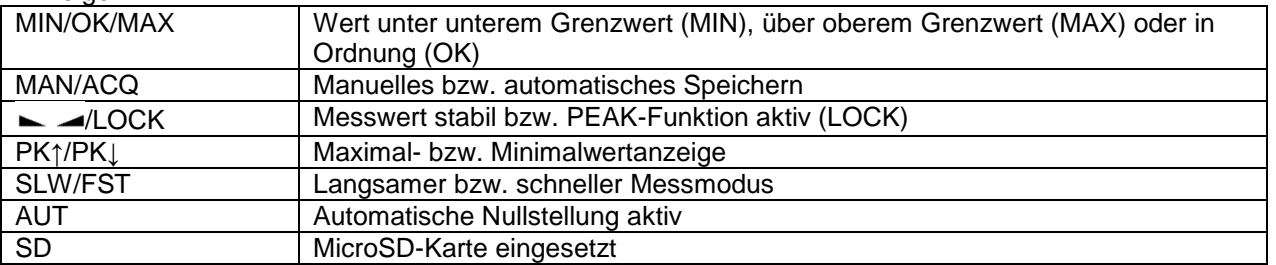

#### **Anmerkung**:

Zahlen werden mithilfe der Navigationstasten eingegeben. Zuerst wird der Cursor an die richtige Position platziert.

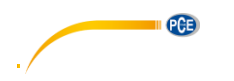

## <span id="page-6-0"></span>**5 Schnellstart**

Schließen Sie den Sensor an das Messgerät an und schrauben Sie die Handgriffe an den Sensor. Benutzen Sie den Spannschlüssel, um das Spannfutter zu öffnen und setzen Sie das passende Bit für die zu messende Schraube ein. Ziehen Sie das Spannfutter anschließend wieder fest.

Schalten Sie den Kraftmesser an, indem Sie die *ON/OFF* Taste drücken. Beim Starten wird das Gerät automatisch genullt. Achten Sie dabei darauf, dass es während des Startens nicht belastet wird. Nach erfolgreichem Start zeigt das Display des Messgerätes Null an und kann verwendet werden..

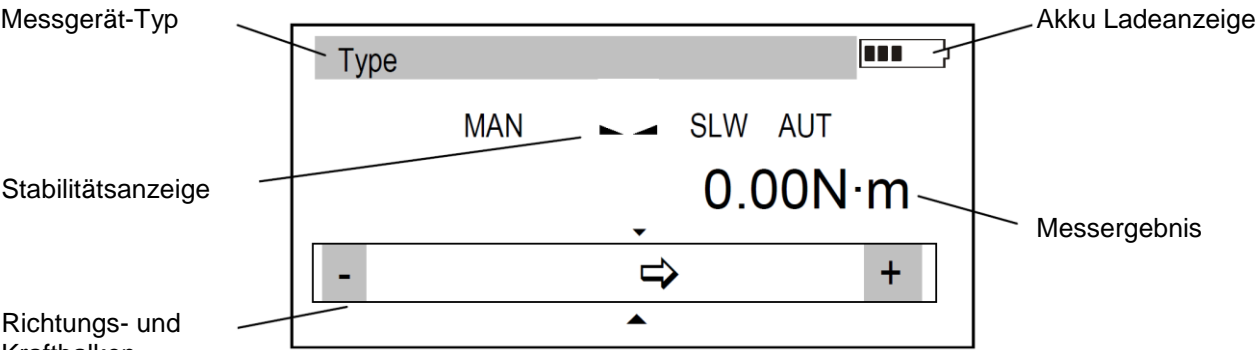

Kraftbalken

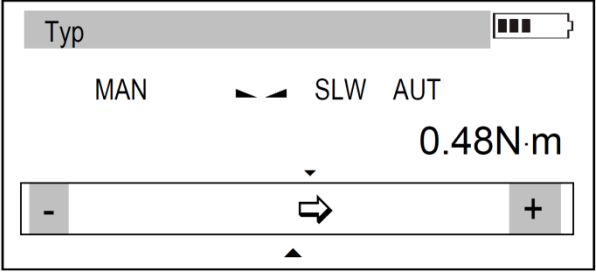

Die Drehmomentmessung ist kontinuierlich. Das Display zeigt durchgängig den aktuellen Wert an, der vom Messgerät gemessen wurde. Die Drehmomentrichtung wird mithilfe eines Pfeils im unteren Teil des Bildschirms und eines + oder – Zeichen signalisiert. Drücken Sie die MEM Taste um den aktuell angezeigten Wert abzuspeichern.

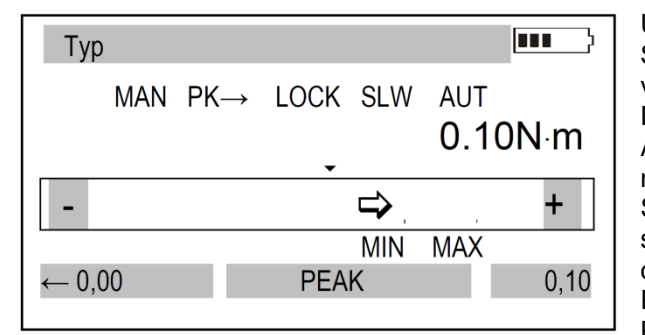

Um Spitzenwerte (MIN/MAX) zu messen, drücken Sie die PEAK ▲ Taste. Das Stabilitätssymbol verschwindet und es erscheint "LOCK" auf dem Display. Die Spitzenwerte werden ab dem ersten Aktivieren der Funktion aufgezeichnet und sind auch nach dem Beenden der Funktion durch erneutes Starten abrufbar. Um die Spitzenwerte zurück zu setzen, drücken Sie die ENTER ►0◀ Taste, wenn die PEAK Funktion aktiv ist. Es gibt 3 verschiedene PEAK-Anzeigemodi, zwischen denen Sie mit der PEAK ▲ Taste wechseln können:

#### PEAK ↕:

Die Hauptanzeige zeigt den MIN- bzw. Max-Wert an, je nachdem, welche Drehmomentrichtung gerade herrscht.

Zusätzlich werden der MIN-, sowie der MAX-Wert in den beiden Anzeigen unter dem Statusbalken angezeigt.

#### PEAK ↑:

Die Hauptanzeige zeigt den MAX-Wert an.

Die linke untere Anzeige zeigt den MIN-Wert an.

Auf der rechten unteren Anzeige wird der derzeitige Messwert angezeigt.

In diesem Modus wird nur der MAX-Wert aufgezeichnet bzw. aktualisiert.

#### PEAK <sup>+</sup>:

Die Hauptanzeige zeigt den MIN-Wert an. Die rechte untere Anzeige zeigt den MAX-Wert an. Auf der linken unteren Anzeige wird der derzeitige Messwert angezeigt. In diesem Modus wird nur der MIN-Wert aufgezeichnet bzw. aktualisiert.

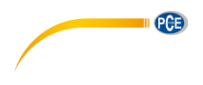

## <span id="page-7-0"></span>**6 Vorbereitung des Messgerätes**

Wenn das Drehmoment-Messgerät von einer kalten in einer heißen Umgebung transportiert wird (z.B. im Winter, Wasser kann im Gehäuse des Messgeräts kondensieren), so schalten Sie es nicht sofort an, denn dies kann zur Beschädigung des Messgerätes führen. Lassen sie das Gerät eine Stunde akklimatisieren.

## <span id="page-7-1"></span>**7 Einschalten des Drehmomentmesser**

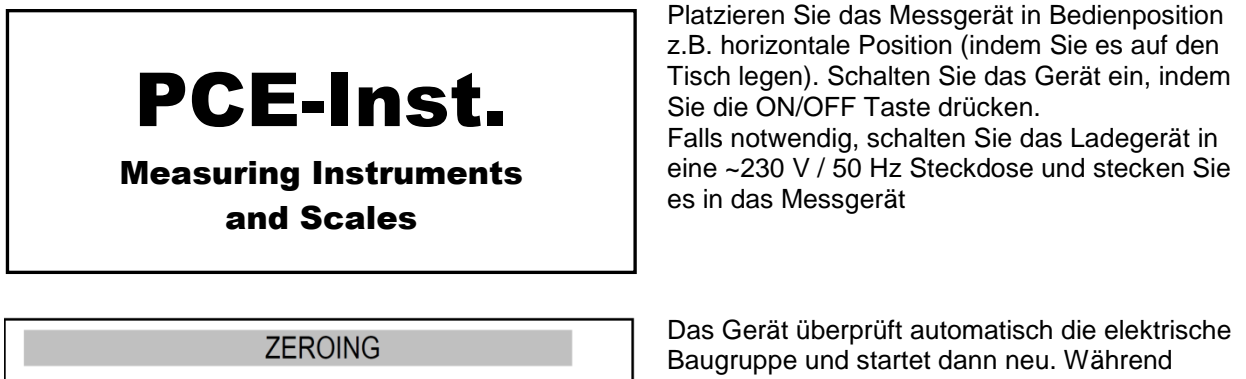

**FSB000** 

dieser Tätigkeit sollte das Messgerät die Position nicht ändern und die Sensoren sollten keiner Belastung ausgesetzt werden.

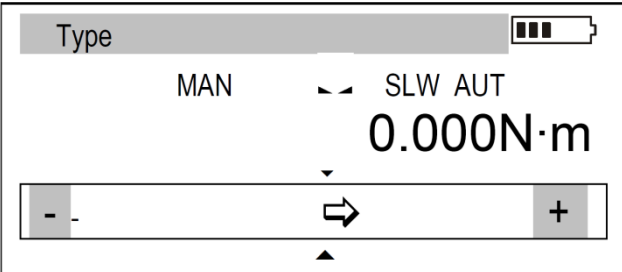

Nachdem das Gerät erfolgreich gestartet wurde, zeigt das Display 0 an. Ein nicht erfolgreiches neustarten, wird mit einer Nachricht angezeigt.

#### **Anmerkung:**

Es ist möglich, diesen Prozess mit einem Druck auf die MENU zu beschleunigen. Dies ruft die Werte vom letzten Neustart ab.

Wenn die Batterien leer sind, lassen Sie die externe Spannungsversorgung des Messgerätes an bis Sie komplett geladen sind. Der Batterien-Ladezustand wird in dem oberen Bereich des Displays angezeigt.

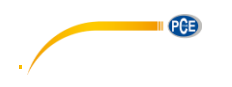

## <span id="page-8-0"></span>**8 Akkuaustausch**

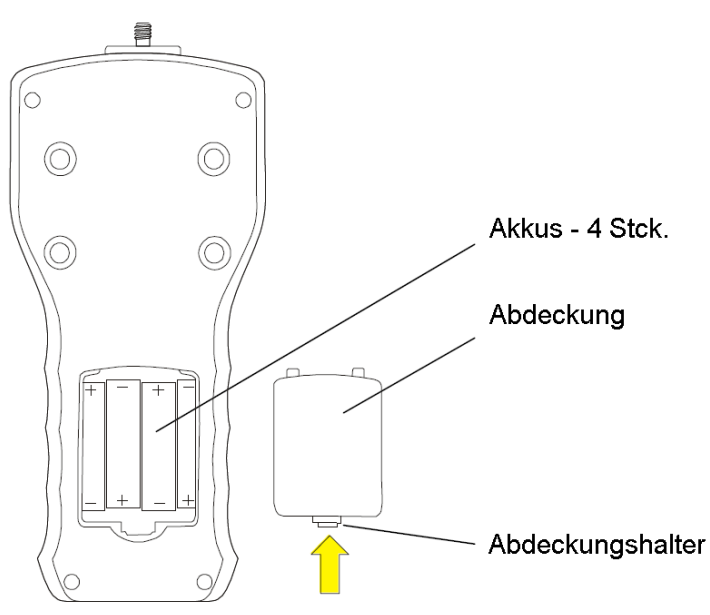

Wenn sich die Laufzeit der vollgeladenen Akkus auf 20 % des Normalwerts verringern (unter 4 h), ersetzen Sie durch neue. Zum Austausch der Akkus öffnen Sie die

Abdeckung und platzieren Sie die Neuen in das Gerät. So wie es unter der Abdeckung angezeigt wird.

## <span id="page-8-1"></span>**9 Messmethoden**

#### <span id="page-8-2"></span>**9.1 Messung der aktuellen und des höchsten Messwert der Zug-/ Druckkraft**

Der Nullungsprozess startet automatisch nach dem Anschalten oder wenn Sie die →0← Taste drücken.

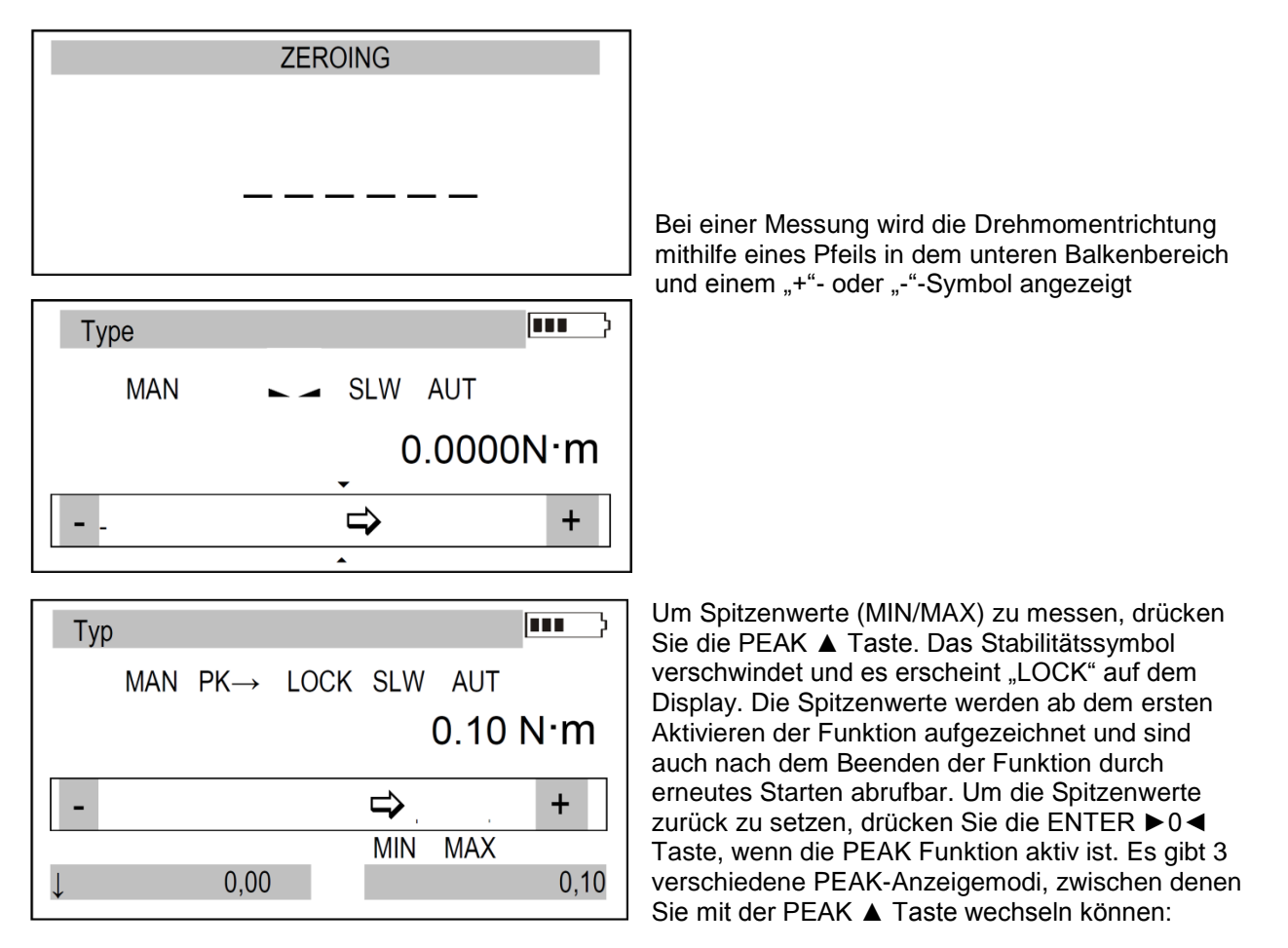

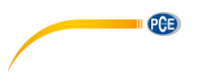

## PEAK 1:

Die Hauptanzeige zeigt den MIN- bzw. Max-Wert an, je nachdem, welche Drehmomentrichtung gerade herrscht.

Zusätzlich werden der MIN-, sowie der MAX-Wert in den beiden Anzeigen unter dem Statusbalken angezeigt.

#### PEAK ↑:

Die Hauptanzeige zeigt den MAX-Wert an. Die linke untere Anzeige zeigt den MIN-Wert an. Auf der rechten unteren Anzeige wird der derzeitige Messwert angezeigt. In diesem Modus wird nur der MAX-Wert aufgezeichnet bzw. aktualisiert.

#### PEAK ↓:

Die Hauptanzeige zeigt den MIN-Wert an. Die rechte untere Anzeige zeigt den MAX-Wert an. Auf der linken unteren Anzeige wird der derzeitige Messwert angezeigt. In diesem Modus wird nur der MIN-Wert aufgezeichnet bzw. aktualisiert.

#### <span id="page-9-0"></span>**9.2 Kraftverlaufsmessungen**

Das Messgerät kann ermittelte Werte abspeichern und in Messreihen zusammenfassen. Die Messreihen können grafisch visualisiert und statistisch ausgewertet werden. Die Messwerte können im Puffer-Speicher, EEPROM-Speicher oder auf der microSD-Karte gespeichert werden. Schauen Sie in Kapitel 12.2, um mehr Informationen zum Speicher und den möglichen Einstellungen zu finden.

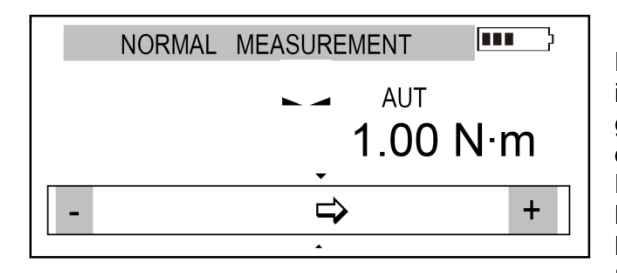

Durch Drücken der MEM ◄ Taste können Messwerte im Puffer-Speicher gespeichert werden. Wird die Taste gedrückt gehalten, kann der EEPROM-Speicher bzw. die microSD-Karte als Speicherort gewählt werden. Die gespeicherten Messwerte werden zu einer Messreihe zusammengefasst. Die Anzahl der Messwerte pro Messreihe kann in den Speicheroptionen eingestellt werden (siehe Kapitel 12.2)

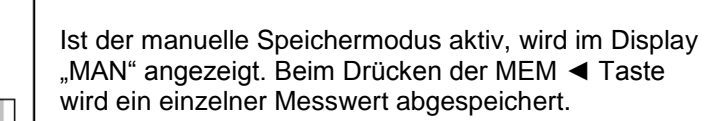

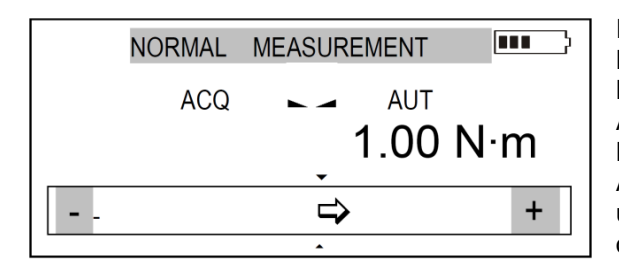

SAMPIF001

⇨

Ist der automatische Speichermodus aktiv, wird im Display "ACQ" angezeigt.

Mit der MEM ◄ Taste kann die automatische Aufzeichnung mit den jeweiligen Einstellungen (siehe Kapitel 13.2) gestartet werden. Während der Aufzeichnung wird die Anzahl der gespeicherten Werte und die maximale Anzahl der Messwerte pro Messreihe oben im Display angezeigt.

**MEM** 

**MEM** 

 $\overline{\mathbf{m}}$ 

 $+$ 

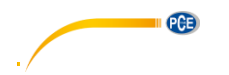

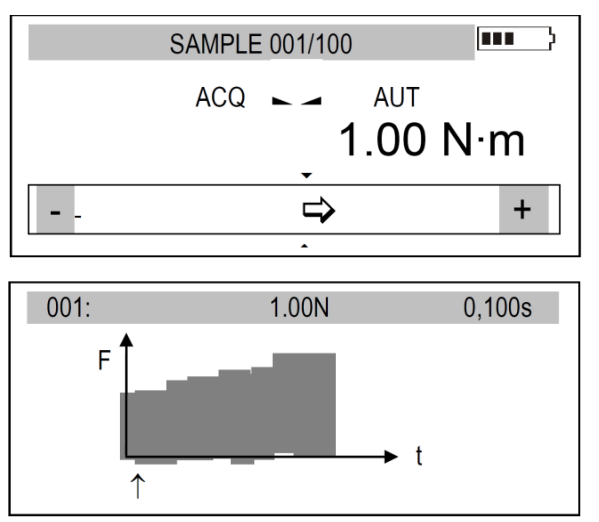

Wurde die Messreihe abgeschlossen, wechselt das Messgerät automatisch in die Graph-Ansicht der Messreihe.

Durch Drücken der ENTER ►0◄ Taste gelangen Sie zurück zum Standard-Bildschirm.

Durch Drücken der MEM ◄ Taste gelangen Sie zum Statistik-Bildschirm der Messreihe.

Hier können Sie die Messreihe speichern, löschen oder ausdrucken, sowie wieder in die Graph-Ansicht wechseln.

Mit der UNIT/CLEAR-Taste können Sie den Statistik-Bildschirm schnell verlassen.

## <span id="page-10-0"></span>**10 Anschließen externer Geräte**

Das Messgerät verfügt über eine USB- und eine RS-232C-Schnittstelle, sowie über einen Anschluss für das mitgelieferte Netzteil. Optional kann das Messgerät außerdem mit einem Schaltkontaktausgang ausgerüstet werden.

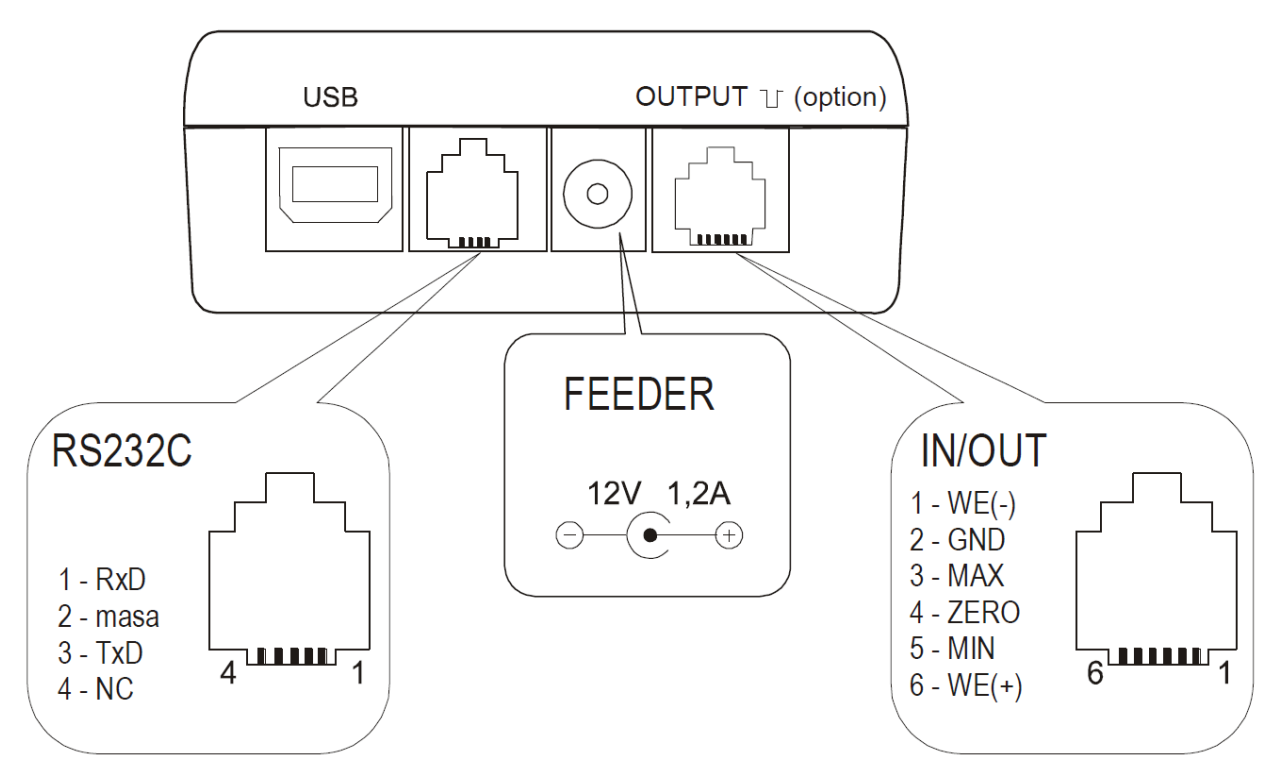

Die Treiber, sowie eine Installationsanleitung finden Sie auf der mitgelieferten CD.

Eigenschaften Schaltkontaktausgang:

OUTPUT: I max = 25 mA / U nom = 24 V (open collector type, emitters connected– GND). IN voltage range WE(+)/WE(-): U in=12-18V / I in max=50mA

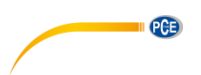

#### **Beschreibung des Datenübertragungsprotokolls (USB, RS232) bei einer Verbindung mit einem Computer (***LonG***):**

Das Messgerät übermittelt Messungen: 8 Bits, 1 Stop, keine Parität, 4800 bps: Computer->Messgerät: Anfangssignal S I CR LF (53 h 49 h 0Dh 0 Ah). Messgerät->Computer: Antwort des Messgeräts siehe unten (16 Bytes).

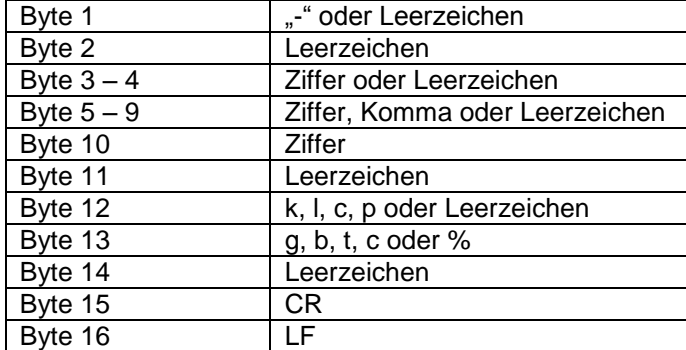

## <span id="page-11-0"></span>**11 Benutzer Menü**

## <span id="page-11-1"></span>**12 Hauptmenü**

Über das Hauptmenü können Sie zu den verschiedenen Einstellungen am Messgerät gelangen.

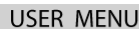

- 1. Measurement
- 2. Memory
- 3. Configuration
- 4. Exit

Drücken Sie im Messbildschirm die MENU ▼ Taste, um das Hauptmenü zu betreten. Im Menü selber können Sie mit der MENU ▼ und der PEAK ▲ Taste Navigieren. Mit der ENTER ►0◄ Taste bestätigen Sie die Auswahl.

Im Hauptmenü haben Sie folgende Auswahlmöglichkeiten:

- 1. *Measurement / Messung - Messeinstellungen*
- 
- 2. *Memory / Speicher* Speicher abrufen und Speichereinstellungen
- 3. *Configuration / Einstellungen* sonstige Einstellungen
	-
- 
- 4. Exit<br>  $\frac{1}{2}$  Menü verlassen

## <span id="page-11-2"></span>**12.1 Messung (Measurement)**

Diese Auswahl beinhaltet die folgenden Funktionen, um Sie effektiv bei der Messung zu unterstützen:

Messintervall im automatischen Modus Auswahl der Messeinheit Automatische Nullstellung Vergleich mit zwei Grenzwerten (MIN/MAX) Änderung der Messrichtung

MENÜ

- 1. Messung
- 2. Speicher
- 3. Einstellungen
- 4. Exit

Bewegen Sie den Sensor zu der Option "Messung" und bestätigen Sie mit "ENTER".

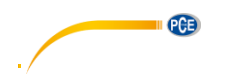

#### MEASUREMENT

- 1. Geschwindigkeit
- 2. Einheit
- 3. Auto-zero
- 4. Grenzwerte
- 5. Richtung
- 6. Exit

Bewegen Sie den Cursor zur gewünschten Einstellung und bestätigen Sie diese dann mit .ENTER".

## <span id="page-12-0"></span>**12.1.1 Messgeschwindigkeit**

Es wird empfohlen die Messgeschwindigkeit an das zu messende Objekt und die Art der Belastung anzupassen.

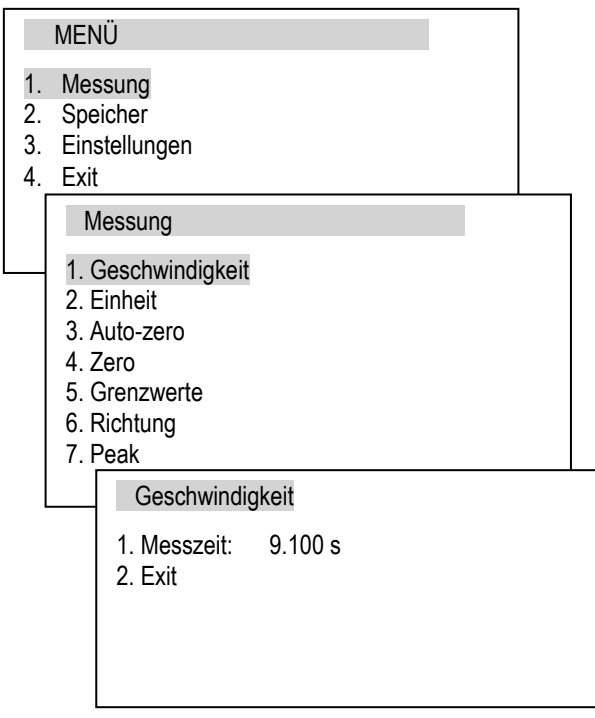

Wählen Sie "Messzeit" aus und bestätigen Sie mit der ENTER ►0◄ Taste. Nun können Sie mit MEM ◄ und PRINT ► die gewünschte Ziffer auswählen und diese mit PEAK ▲ und MENU ▼ erhöhen bzw. verringern. Drücken Sie anschließend erneut ENTER ►0◄, um zu bestätigen.

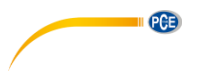

## <span id="page-13-0"></span>**12.1.2 Messeinheiten**

Drehmomenteinheiten:

- Newtonmeter (N m) Standard-Drehmomenteinheit
- Newton-Zentimenter (N cm): 1 N m = 100 N cm
- Kilogramm(Kraft)-Meter (kgf m):  $1 N m = 0,1020$  kgf m
- Gramm(Kraft)-Meter (gf m):  $1N$  m = 1020 gf m - Pfund(Kraft)-Zoll(lbf in):  $1 \text{ N m} = 8,85$  lbf in

Um die Einheiten zu ändern drücken Sie die "UNIT/CLEAR" Taste oder gehen Sie wie folgt vor:

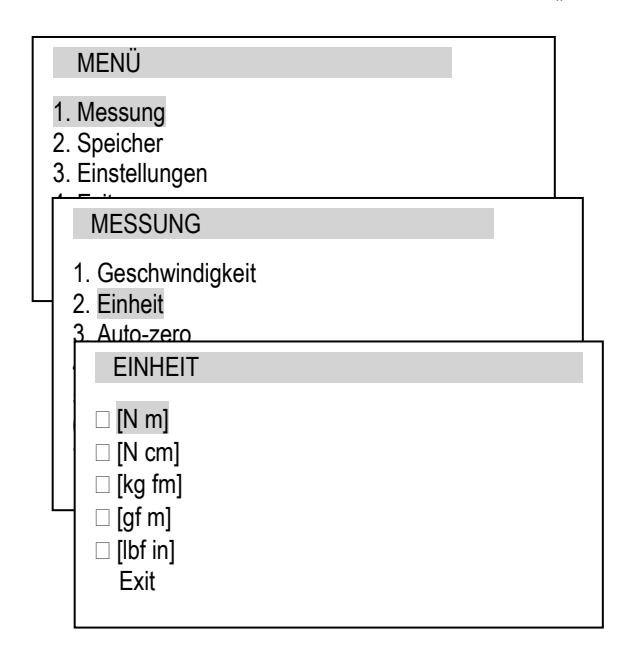

Wählen Sie mit der PEAK ▲ bzw. MENU ▼ Taste die gewünschte Einheit aus und bestätigen Sie mit ENTER ►0◄.

Während der Messung einer Last misst das Kraftmessgerät ebenfalls die Gravitation und wandelt sie in Gewicht um. Die Messung von Kraft und Gewicht ist abhängig von der Gravitation am Ort der Messung.

Der voreingestellte Wert ist der Gravitationswert g = 9,81415m/s<sup>2</sup> des Herstellers. Während sehr genauen Messungen der Last (±0,1% des Messbereichs) ist es nötig den genauen Gravitationswert des Ortes der Messung einzustellen.

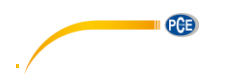

#### <span id="page-14-0"></span>**12.1.3 Automatische Nullstellung**

Wenn die automatische Nullstellung aktiviert ist, wird die Anzeige automatisch genullt, solange sich die Belastung im festgelegten Bereich (angegeben als Vielfaches der Ablesbarkeit d) befindet.

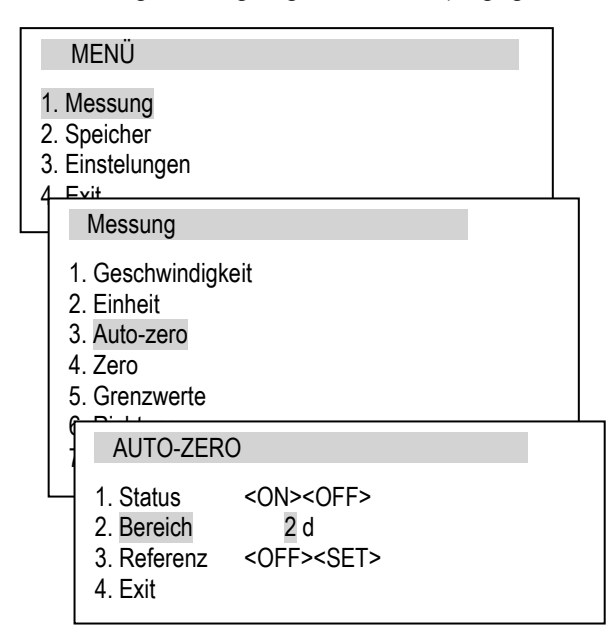

Wählen Sie "Status" aus und benutzen Sie die MEM ◄ bzw. PRINT ► Taste, um die automatische Nullstellung ein- bzw. auszuschalten.

Wählen Sie "Bereich" aus und drücken Sie ENTER ►0◄. Nun können Sie mit Hilfe der PEAK ▲ bzw. MENU ▼ Taste den Bereich einstellen, in dem die automatische Nullstellung erfolgen soll.

Über den Punkt "Referenz" können Sie einstellen, dass der eingestellte Auto-Zero-Bereich auch beim Nullen während des Gerätestarts angewendet wird. Wählen Sie dazu Referenz" aus und drücken Sie ENTER ►0◄. Wählen Sie nun mit MEM ◄ bzw. PRINT ► "SET" aus und bestätigen Sie mit ENTER ►0◄.

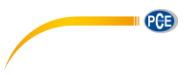

#### <span id="page-15-0"></span>**12.1.4 Grenzwerte**

Hier können Sie Grenzwerte festlegen und bestimmen, ob bei ihrer Über- bzw. Unterschreitung Signale ausgegeben werden sollen.

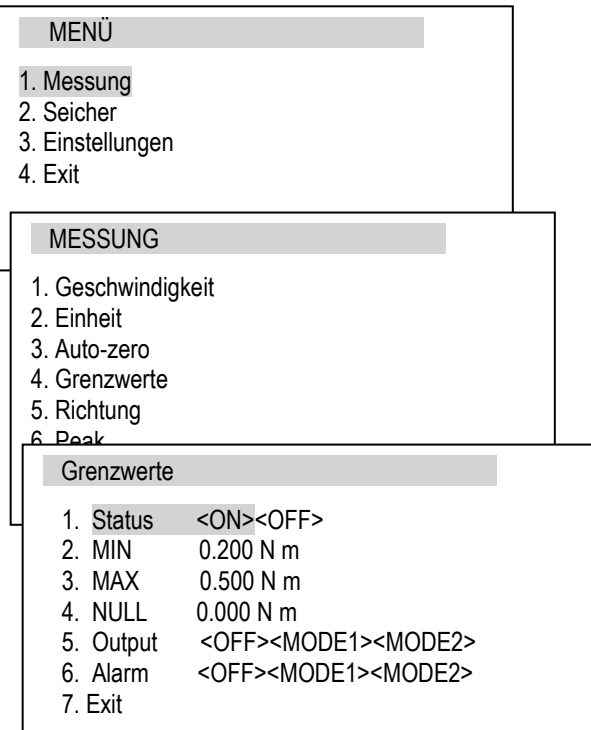

Wählen Sie "Status" aus und drücken Sie ENTER ►0◄. Nun können Sie die Grenzwertfunktion mit Hilfe der MEM ◄ bzw. PRINT ► Taste ein- bzw. ausschalten.

Bei den Punkten "MIN", MAX" und "NULL" können Sie den unteren (MIN) und oberen (MAX) Grenzwert, sowie den Nullpunkt festlegen. Wählen Sie den jeweiligen Punkt aus und drücken Sie ENTER ►0◄. Nun können Sie mit der MEM ◄ bzw. PRINT ► Taste die gewünschte Stelle auswählen und diese mit PEAK ▲ bzw. MENU ▼ erhöhen bzw. verringern.

Unter "Output" und "Alarm" können Sie einstellen, was bei Über- bzw. Unterschreitung der Grenzwerte passieren soll.

- OFF bedeutet, dass kein Signal gesendet wird

- MODE1 bedeutet, dass beim Unterschreiten von MIN ein kurzes Signal und beim Überschreiten von MAX ein langes Signal gesendet wird.

- MODE2 bedeutet, dass beim Unterschreiten von MIN ein unterbrochenes Signal und beim Überschreiten von MAX ein durchgängiges Signal gesendet wird.

Ist "Output" aktiviert, wird das jeweilige Signal über den optionalen Alarm-Ausgang gesendet. Ist "Alarm" aktiviert, ertönt das jeweilige Signal als akustisches Signal.

Ist die Grenzwertfunktion aktiv, erscheint auf dem Display eine MIN-, OK- bzw. MAX-Anzeige.

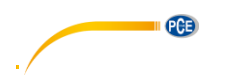

#### <span id="page-16-0"></span>**12.2 Speicher**

Die Messwerte werden standardmäßig im Pufferspeicher (RAM) abgespeichert. Ist das automatische Speichern aktiviert, erfolgt dies automatisch, beim manuellen Speichern per Tastendruck. Der Pufferspeicher (RAM) und der EEPROM-Speicher sind flüchtig, d. h. die Daten gehen verloren, wenn das Gerät ausgeschaltet wird.

Die Daten können jedoch auf einer microSD-Karte gespeichert werden. Dies erfolgt über den Statistik-Bildschirm, auf dem die Ergebnisse der Messreihe zu sehen sind.

Daten auf der SD-Karte sind auch nach dem Ausschalten des Messgerätes verfügbar und können wieder abgerufen werden.

Um die SD-Karte einzusetzen, gehen Sie wie folgt vor:

Der Kartenslot befindet sich auf der linken Seite des Messgerätes.

Benutzen Sie das beiliegende Schiebeelement, um die microSD-Karte in den Kartenslot hineinzuschieben, bis diese einrastet.

Um die Karte zu entnehmen, schieben Sie sie leicht hinein, bis sich der Einrastmechanismus löst.

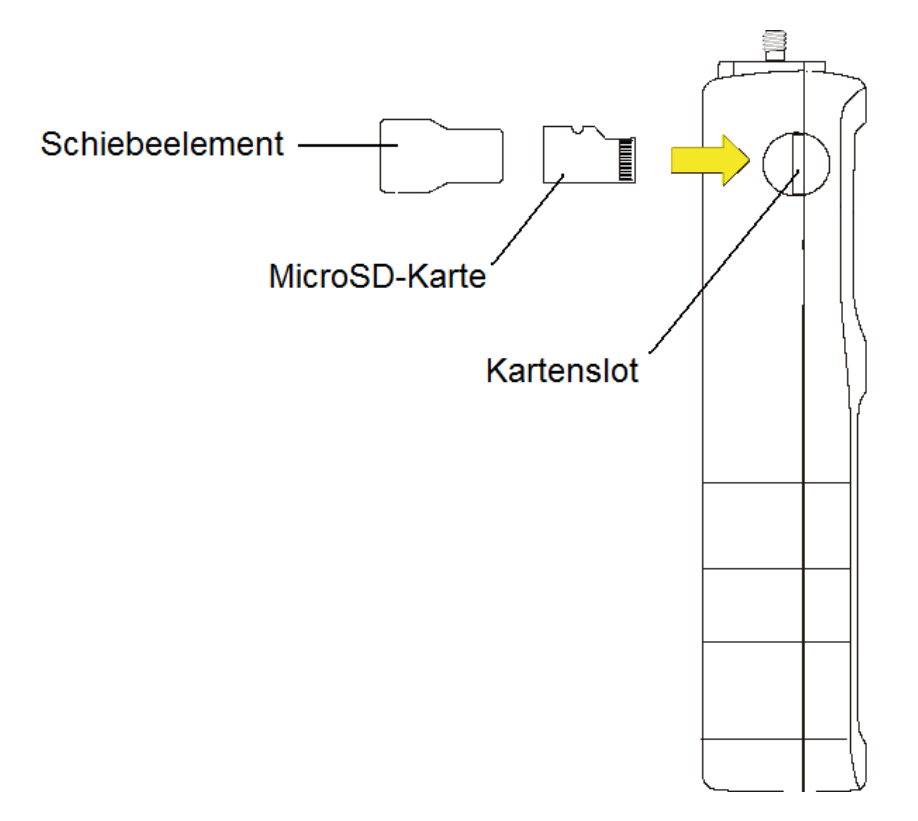

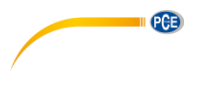

#### <span id="page-17-0"></span>**12.2.1 Speichereinstellungen**

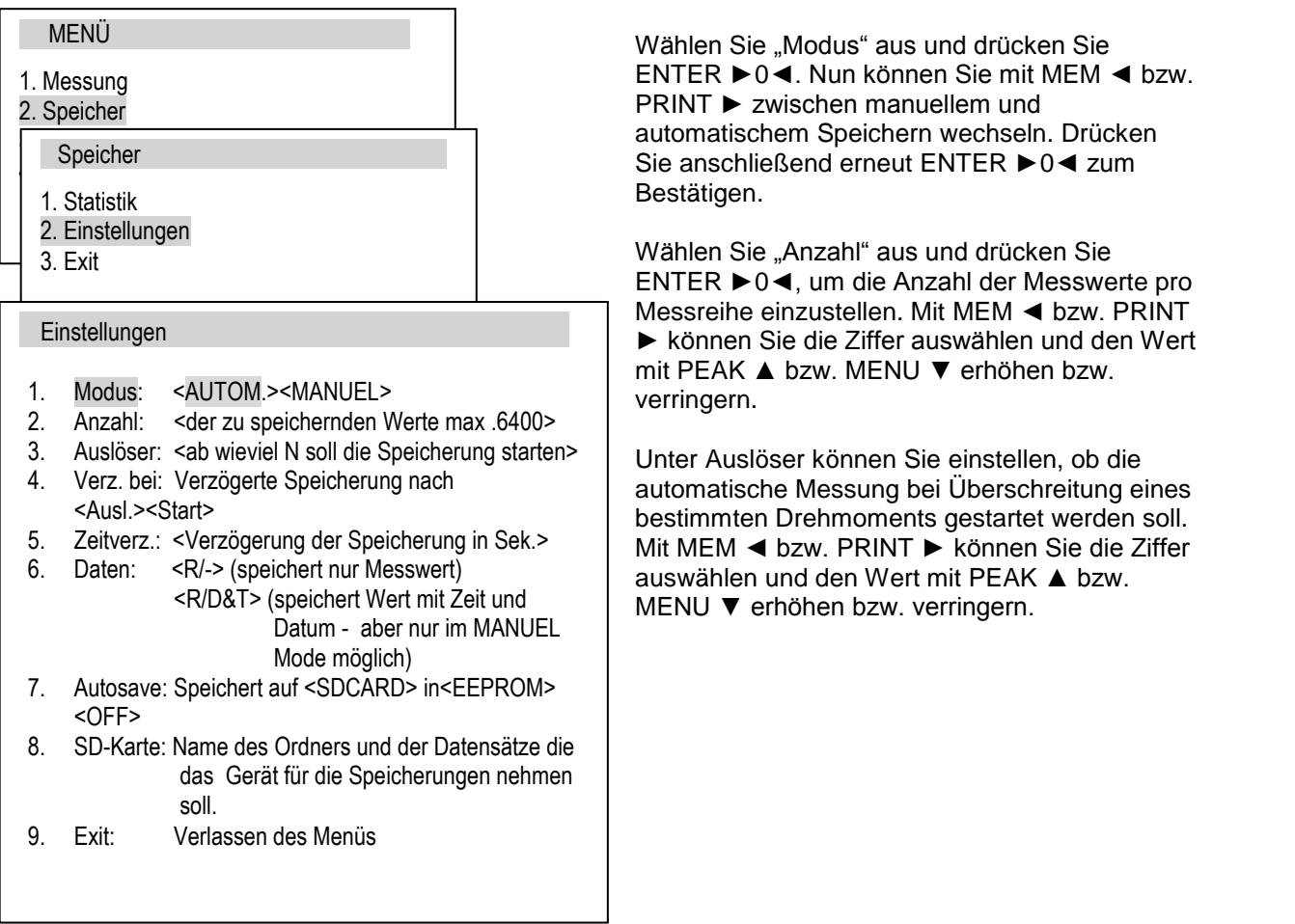

Unter "Verz. bei" können Sie einstellen, ob die automatische Speicherung beim Starten durch Tastendruck oder beim Starten durch den Auslöser verzögert werden soll. Wählen Sie die gewünschte Option mit MEM ◄ bzw. PRINT ►.

Bei "Zeitverz." Können Sie einstellen, wie lange die Speicherung verzögert werden soll. Mit MEM ◀ bzw. PRINT ► können Sie die Ziffer auswählen und den Wert mit PEAK ▲ bzw. MENU ▼.

Bei "Daten" können Sie einstellen, ob beim manuellen Speichern nur der Messwert (R/-) oder Messwert mit Datum/Uhrzeit (R/D&T) gespeichert werden soll. Wählen Sie die gewünschte Option mit MEM ◄ bzw. PRINT ►.

Unter "Autosave" können Sie einstellen, ob die Messdaten zusätzlich zum Pufferspeicher noch automatisch im EEPROM-Speicher oder auf der SD-Karte gespeichert werden sollen. Wählen Sie die gewünschte Option mit MEM ◄ bzw. PRINT ►.

Wählen Sie "SD-Karte" aus und drücken Sie ENTER ►0<. um zu den SD-Karten-Einstellungen zu gelangen.

Hier können Sie den Ordner- (Folder), sowie den Dateinamen (File) ändern, unter dem die Daten auf der SD-Karte gespeichert werden sollen. Mit MEM ◄ bzw. PRINT ► können Sie die Ziffer auswählen und den Wert mit PEAK ▲ bzw. MENU ▼ den Buchstaben bzw. die Zahl ändern.

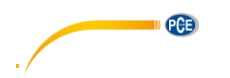

#### <span id="page-18-0"></span>**12.2.2 Statistikbildschirm**

Im Statistikbildschirm werden Ihnen verschiedene Auswertungen zur durchgeführten Messreihe angezeigt.

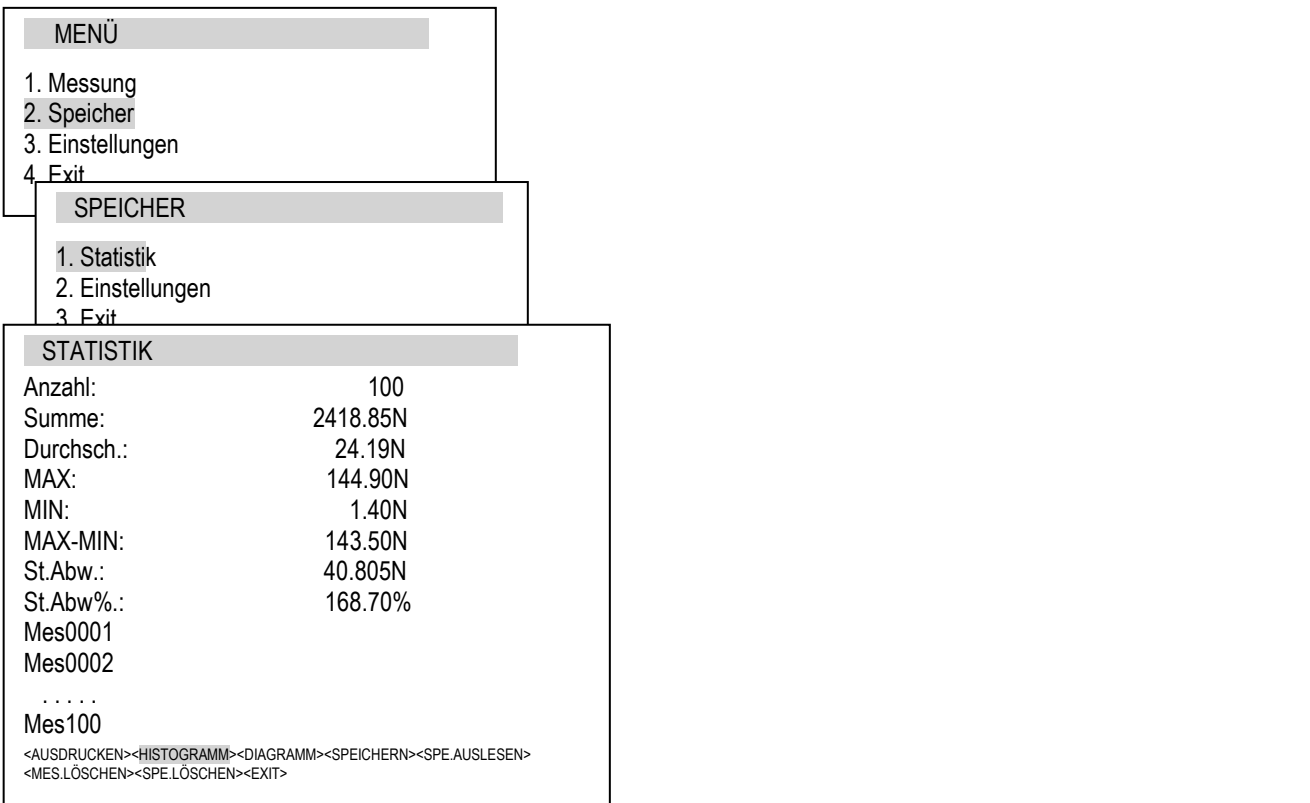

Unten in der Anzeige können Sie mit Hilfe der MEM ◄ bzw. PRINT ► Tasten weitere Funktionen auswählen.

Wählen Sie "Ausdrucken" und bestätigen Sie mit ENTER ▶0◀, um die Daten auszudrucken.

Wählen Sie "Histogramm" und bestätigen Sie mit ENTER ▶0◀, um die Messreihe als Histogramm zu betrachten:

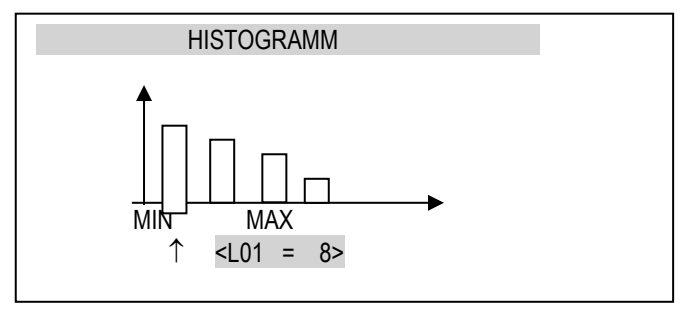

Wählen Sie "Diagramm" und bestätigen Sie mit ENTER ▶0◀, um die Messreihe als Diagramm zu betrachten.

Wählen Sie "Speichern" und bestätigen Sie mit ENTER ▶0◀, um die Messreihe abzuspeichern. Es öffnet sich ein Bildschirm, in dem Sie zwischen EEPROM-Speicher und SD-Karte wählen können. Treffen Sie Ihre Auswahl und bestätigen Sie mit ENTER ►0◄.

**PGB** 

Wählen Sie "Spe. auslesen" und bestätigen Sie mit ENTER ▶0◀, um gespeicherte Messreihen zu laden. Es öffnet sich ein Bildschirm, in dem Sie zwischen EEPROM-Speicher und SD-Karte wählen können. Treffen Sie Ihre Auswahl und bestätigen Sie mit ENTER ►0◄.

Wählen Sie "Mes. Löschen" und bestätigen Sie mit ENTER ▶0◀, um die aktuelle Messreihe zu löschen.

Wählen Sie "Spe. löschen" und bestätigen Sie mit ENTER ▶0◀, um den Speicher zu löschen. Es öffnet sich ein Bildschirm, in dem Sie zwischen EEPROM-Speicher und SD-Karte wählen können. Treffen Sie Ihre Auswahl und bestätigen Sie mit ENTER ►0◄.

#### <span id="page-19-0"></span>**12.3 Einstellungen**

Dieser Bereich beinhaltet alle Einstellungen, die dazu dienen die Modi am Gerät einzustellen.

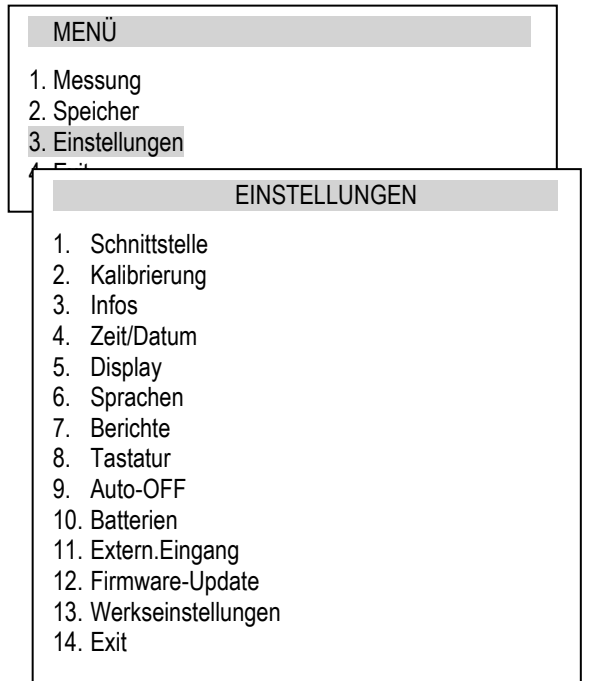

Wählen Sie die gewünschte Option aus und bestätigen Sie mit ENTER ►0◄.

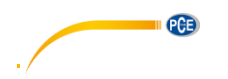

## <span id="page-20-0"></span>**12.3.1 Schnittstelleneinstellungen**

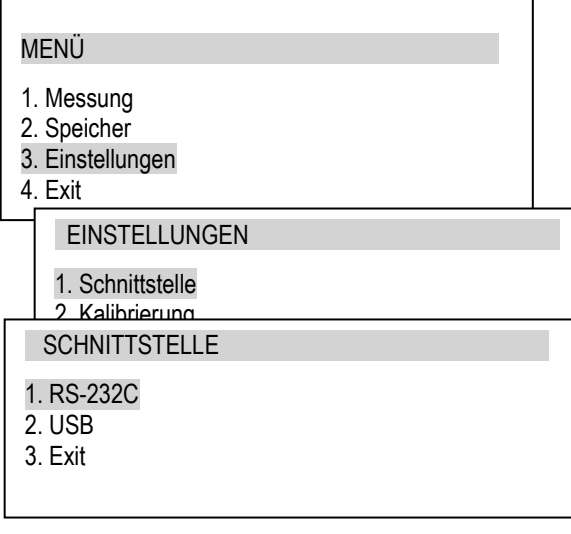

Wählen Sie die Schnittstelle aus, die Sie konfigurieren wollen (RS-232C oder USB) und bestätigen Sie mit ENTER ►0◄.

Es öffnet sich ein neuer Bildschirm:

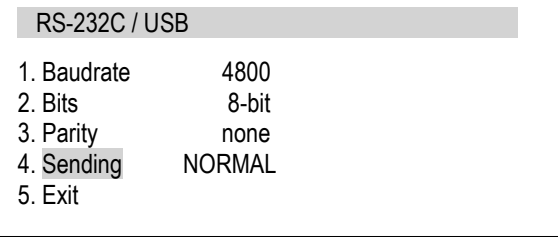

Wählen Sie die gewünschte Option aus und bestätigen Sie mit ENTER ►0◄.

*Baudrate*: Übertragungsrate (4,800 … 115,200 bps),

*Bits:* Anzahl an Bits, die eine Ziffer darstellen (7 oder 8 Bits)

*Parity:* Kontrolle der Parität (none (keine), even (gerade), odd (ungerade))

*Sending*: Übertragungsmethode während der Messung

*- NORMAL*: nach dem Gebrauch der "PRINT"-Taste, wenn ein stabiles Messergebnis vorliegt

*- NOSTB*: nach dem Gebrauch der "PRINT"-Taste, unabhängig von der Stabilität der Messung

*- AUTOSTB:* automatisch, nachdem sich die Messung stabilisiert hat

*- REMOVE:* automatisch nach dem Entlasten (auf unter 10d bzw. unterhalb der Zero-Grenze) wird der letzte stabile Wert gesendet. Ist die PEAK-Funktion aktiv, wird die Anzeige nach dem Entlasten genullt. *- CONTIN.:* durchgängige Übertragung, ca. jede 0,1 Sek.

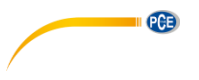

#### <span id="page-21-0"></span>**12.3.2 Kalibrierung**

Diese Funktion ist mit einem PIN-Code gesichert und sollte nur von erfahrenem Personal von PCE Instruments durchgeführt werden.

#### <span id="page-21-1"></span>**12.3.3 Infos**

Diese Option gibt einen Überblick über die Basisinformationen des Geräts

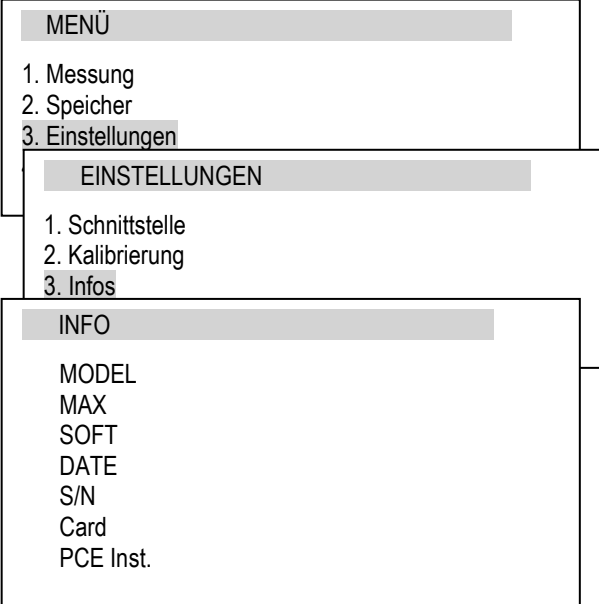

Verfügbare Informationen:

- Typ des Kraftmessgerätes (Model)
- Messbereich (MAX)
- Interne Software-Version (SOFT)
- Seriennummer (S/N)
- Herstellungsdatum (DATE)
- Typ der Speicherkarte (Card)
- Name des Herstellers

#### <span id="page-21-2"></span>**12.3.4 Datum und Uhrzeit einstellen**

Hier können Sie das Datum und die Uhrzeit einstellen. Zusätzlich lassen sich die Zeit- /Datumseinstellungen mit einem PIN-Code sichern.

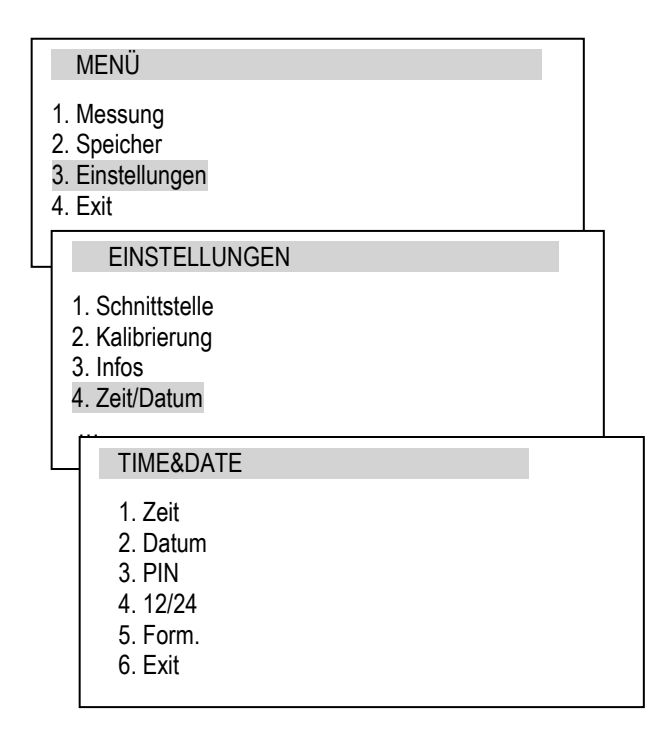

Wählen Sie "Zeit" oder "Datum" aus und drücken Sie ENTER ►0◄, um die Uhrzeit bzw. das Datum einzustellen. Mit MEM ◄ bzw. PRINT ► können Sie die Ziffer auswählen und den Wert mit PEAK ▲ bzw. MENU ▼ erhöhen bzw. verringern. Drücken Sie anschließend erneut ENTER ►0◄ zum Bestätigen.

Um die Einstellungen zu sichern, wählen Sie "PIN" aus, drücken Sie ENTER ►0◄ und geben Sie mit Hilfe von MEM ◄, PRINT ►, PEAK ▲ und MENU ▼ den gewünschten PIN-Code ein. Der Code muss zwei Mal eingegeben und bestätigt werden. Ist ein PIN-Code festgelegt, muss dieser eingegeben werden, bevor Datum und Uhrzeit geändert werden können.

Wählen Sie "12/24" aus und drücken Sie ENTER ▶0◀, um das Anzeigeformat der Uhrzeit zu ändern. Sie können zwischen 2-Mal 12 Stunden (12h) und 24 Stunden (24h) wählen.

Wählen Sie Format aus und drücken Sie ENTER ►0<. um das Anzeigeformat des Datums zu ändern. Sie können zwischen folgenden Formate wählen: YYYY-MM-DD, MM-DD-YYYY und DD-MM-YYYY.

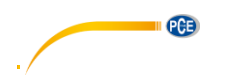

## <span id="page-22-0"></span>**12.3.5 Display-Einstellungen**

Hier können Sie verschiedene Einstellungen zum Display ändern.

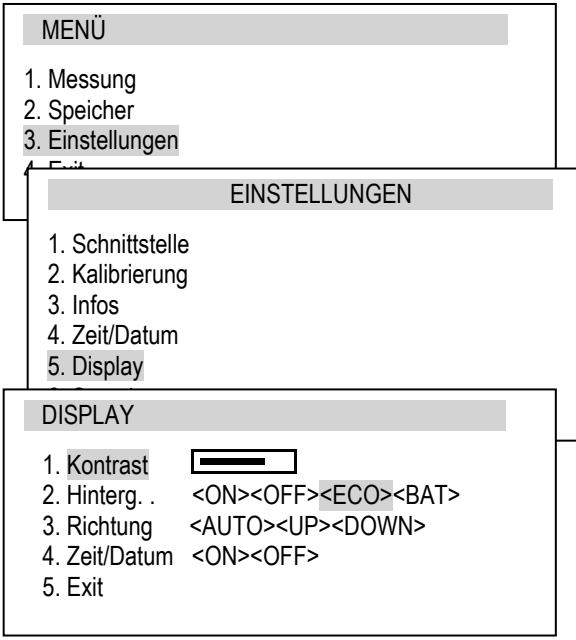

Wählen Sie "Kontrast" aus und bestätigen Sie mit ENTER ►0◄, um den Kontrast des Display anzupassen. Mit der MEM ◄ bzw. PRINT ► Taste können Sie den Balken anpassen.

Wählen Sie "Hinterg." Aus und bestätigen Sie mit ENTER ►0◄, um die Hintergrundbeleuchtung zu konfigurieren. Mit MEM ◄ bzw. PRINT ► können Sie zwischen folgenden Optionen wählen:

- *OFF*: Hintergrundbeleuchtung aus
- *ON*: Hintergrundbeleuchtung ständig an

- *ECO*: Nutzen Sie die "Backlight"-Taste um die Hintergrundbeleuchtung zu aktivieren

- *BAT*: Hintergrundbeleuchtung schaltet sich nach 30 Sek. ab, um die Batterien zu schonen.

Wählen Sie "Richtung" aus und drücken Sie ENTER ▶ 0◀, um die Richtung der Anzeige einzustellen. Mit MEM ◄ bzw. PRINT ► können Sie aus folgenden Optionen wählen:

- *AUTO* automatische Displaydrehung
- *UP* Standard
- *DOWN* umgekehrte Darstellung

Wählen Sie "Zeit/Datum" aus und drücken Sie ENTER ▶ 0◀, um einzustellen, ob Zeit und Datum im Messbildschirm angezeigt werden sollen. Mit MEM ◄ bzw. PRINT ► können Sie Option aktivieren bzw. deaktivieren.

#### <span id="page-22-1"></span>**12.3.6 Wahl der Menüsprache**

Es sind auf Menüsprachen verfügbar: <PL> Polnisch <GER> Deutsch <ENG> Englisch <ESP> Spanisch

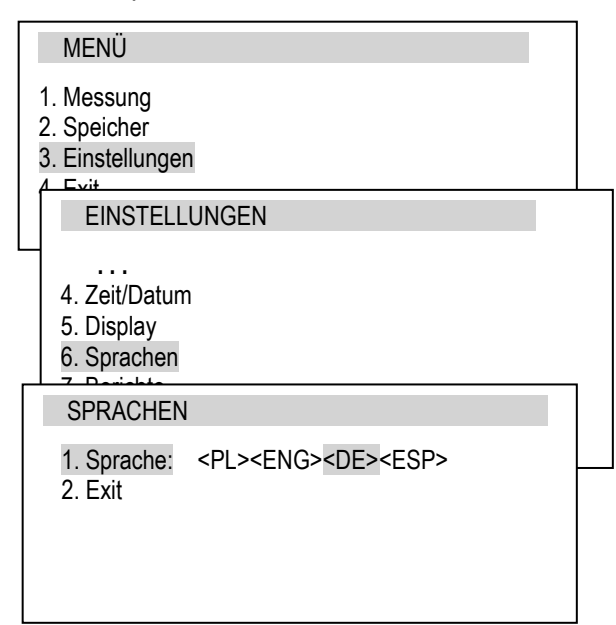

Wählen Sie "Sprache" aus und drücken Sie ENTER ►0◄, um die Menüsprache zu ändern. Mit MEM ◄ bzw. PRINT ►können Sie die gewünschte Sprache auswählen.

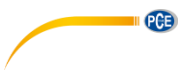

#### <span id="page-23-0"></span>**12.3.7 Druckoptionen**

Hier können Sie einstellen, welche Informationen ausgedruckt werden sollen, wenn ein Drucker an das Messgerät angeschlossen ist.

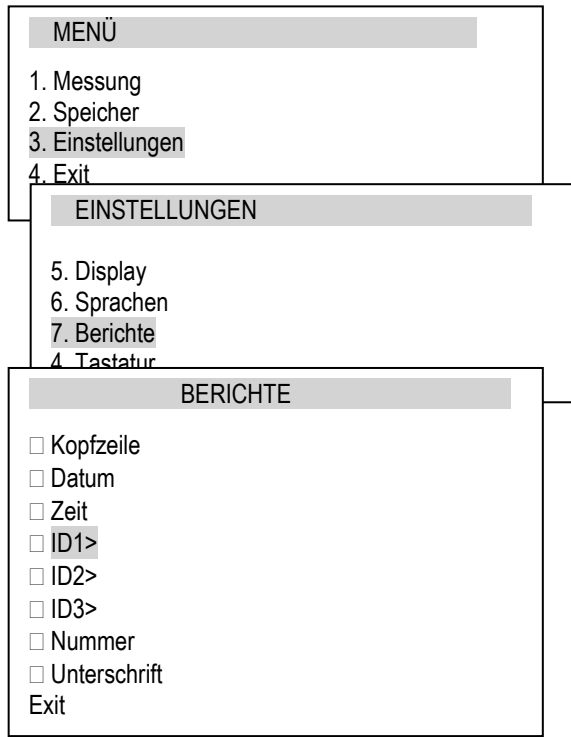

Wählen Sie die gewünschte Information aus und drücken Sie ENTER ►0◄, um diese zu aktivieren bzw. deaktivieren. Ist die Option aktiv, erscheint ein Häkchen in der Checkbox.

Unter "ID1", "ID2" und "ID3" können eigene Texte (bis zu 20 Zeichen) eingegeben werden, die ausgedruckt werden. Wählen Sie die Option aus und drücken Sie dann die PRINT ► Taste. Nun können Sie mit Hilfe von MEM ◄, PRINT ►, PEAK ▲ und MENU ▼ den gewünschten Text eingeben. Bestätigen Sie anschließend mit  $ENTER$   $\blacktriangleright$  0<1.

## <span id="page-23-1"></span>**12.3.8 Tastatur-Geräusche**

Hier können Sie einstellen, ob bei jedem Tastendruck ein Ton ertönen soll oder nicht.

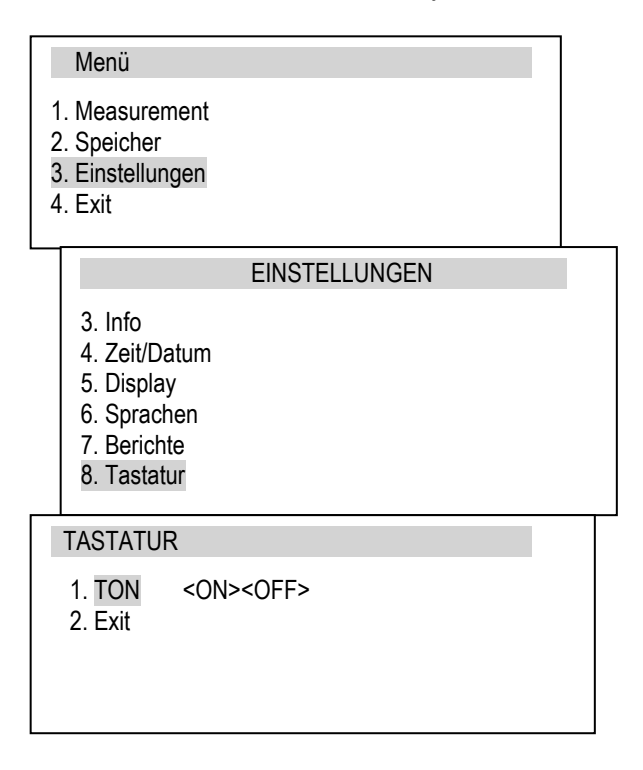

Wählen Sie "TON" aus und drücken Sie ENTER ►0◄. Nun können Sie die Tastentöne mit MEM ◄ oder PRINT ► aktivieren bzw. deaktivieren.

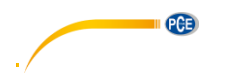

#### <span id="page-24-0"></span>**12.3.9 Automatische Ausschaltung**

Hier können Sie einstellen, ob sich das Messgerät automatisch abschalten soll, um die Batterien zu schonen.

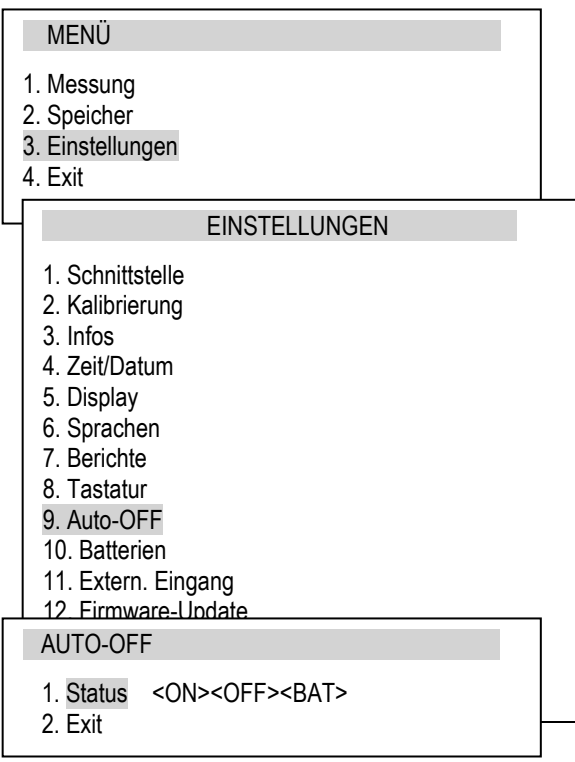

Wählen Sie "Status" aus und drücken Sie ENTER ►0◄. Nun können Sie mit MEM ◄ bzw. PRINT

- ► zwischen folgenden Optionen wählen:
- *ON* die Stromversorgung wird nach 5 Minuten abgestellt
- *BAT* die Stromversorgung wird abgebrochen wenn die Batterie schwach ist
- *OFF* die Stromzufuhr wird nicht abgebrochen

#### <span id="page-24-1"></span>**12.3.10 Batterien**

Hier können Sie den Batteriestatus sehen und das Laden der Batterien aktivieren bzw. deaktivieren.

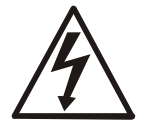

Falls Sie normale Batterien statt Akkus verwenden und versuchen diese wieder aufzuladen, kann es zu Schäden am Gerät kommen.

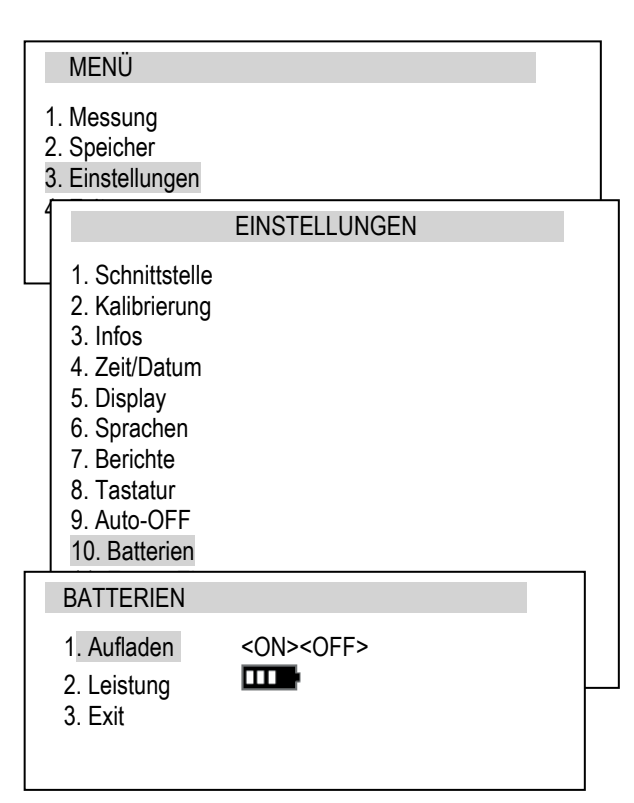

Wählen Sie "Aufladen" aus und drücken Sie ENTER ►0◄. Nun können Sie mit MEM ◄ oder PRINT ► einstellen, ob ein Aufladen der Batterien möglich sein soll oder nicht.

Bei "Leistung" können sie den Batteriestatus sehen.

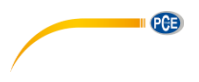

#### <span id="page-25-0"></span>**12.3.11 Externer Eingang**

Hier können Sie Einstellungen am optionalen Alarm-Ausgang vornehmen.

MENÜ

- 1. Messung
- 2. Speicher
- 3. Einstellungen
- 4. Exit

#### **EINSTELLUNGEN**

- **. . .** 8. Tastatur
- 9. Auto-OFF
- 10. Batterien
- 11. Extern.Eingang

#### EXTERN.EINGANG

1. Status : <OFF><TRIGGER><GATE>

2. Exit

Wählen Sie "Status" aus und drücken Sie ENTER ►0<. Nun können Sie mit MEM < und PRINT ► zwischen folgenden Optionen wählen:

- *OFF –* Funktion abgeschaltet

- *TRIGGER:*

a) Manueller Messmodus – die Datenspeicherung wird durch ein kurzes externes Signal gestartet

b) Automatischer Messmodus – Speicherung einer festgelegten Anzahl von Messungen wird durch ein kurzes externes Signal gestartet

- *GATE:*

a) Manueller Messmodus – Speicherung der Messung durch ein kurzes externes Signal, wenn die MEM ◄ Taste gedrückt wird.

b) Automatischer Messmodus – Speicherung einer festgelegten Anzahl von Messungen begonnen mit einem externen Signal innerhalb eines Zeitfensters.

#### <span id="page-25-1"></span>**12.3.12 Firmware-Update**

Ein Firmware-Update sollte nur von erfahrenen Benutzern durchgeführt werden.

Wenden Sie sich an unseren Support für mehr Informationen zu diesem Thema.

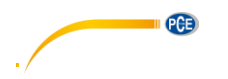

#### <span id="page-26-0"></span>**12.3.13 Werkseinstellungen**

Diese Funktion setzt das Gerät auf die Werkseinstellungen zurück. Das gilt für alle Einstellungen, die vorgenommen wurden.

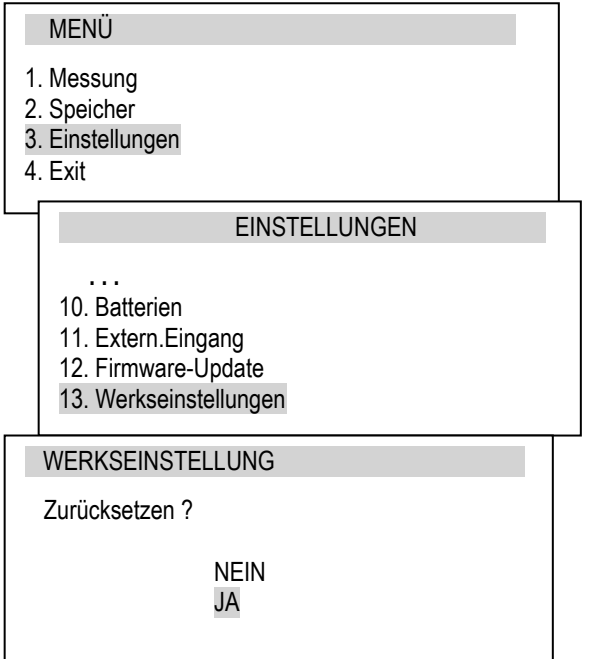

Wählen Sie "Werkseinstellungen" aus und drücken Sie ENTER ►0◄. Es öffnet sich ein Bestätigungsfenster. Wählen Sie mit PEAK ▲ bzw. MENU ▼ die Option "JA" aus und bestätigen Sie mit ENTER ►0◄, um das Gerät zurück zu setzen.

Das Display zeigt zunächst "Bitte warten..." und nach erfolgreichem Zurücksetzen "Werks-Reset!" an.

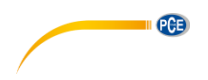

# <span id="page-27-0"></span>**13 Wartung, Fehlersuche und –Behebung der typischen Schäden**

- 1. Halten Sie das Messgerät sauber
- 2. Wenn Sie das Gerät verwenden, stellen Sie sicher, dass die Anschlüsse und der Drehmoment-Aufnehmer frei von Verschmutzungen sind.
- 3. Reparaturen am Gerät dürfen nur von qualifiziertem Personal von PCE Instruments durchgeführt werden.

#### **Benachrichtigungen und Fehler:**

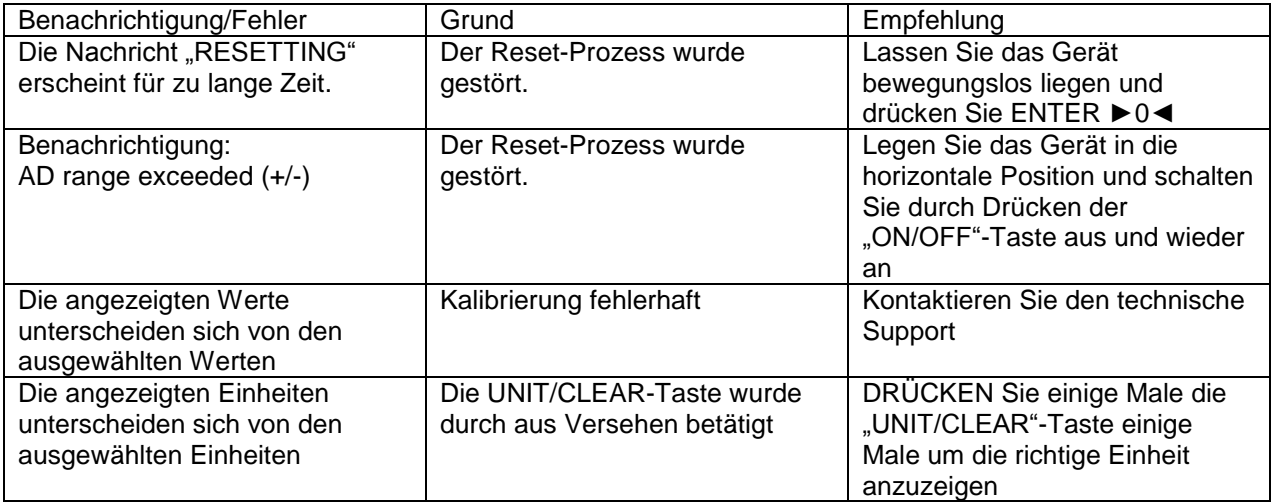

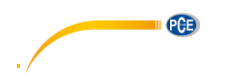

<span id="page-28-0"></span>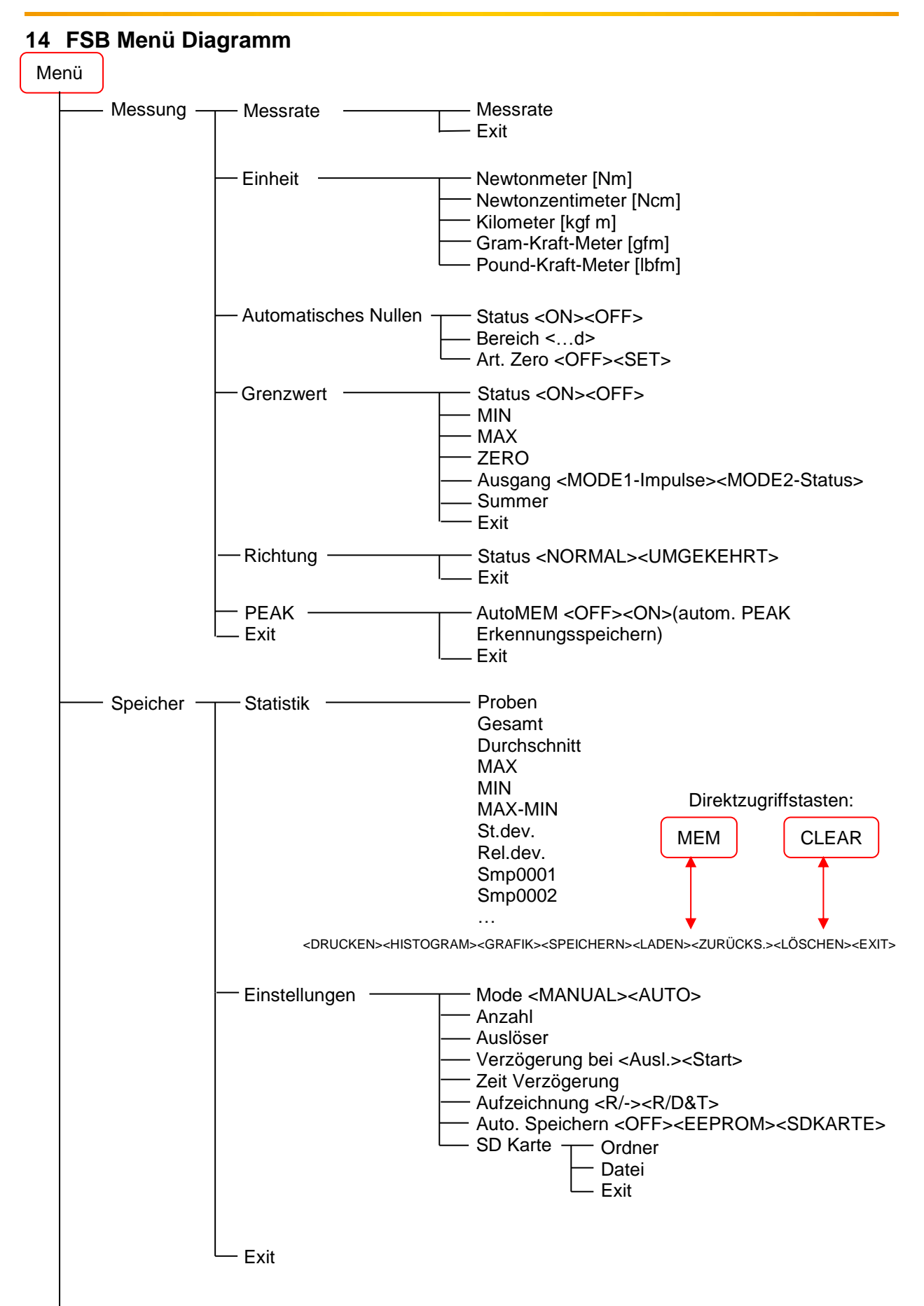

## BETRIEBSANLEITUNG

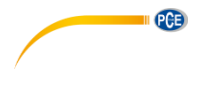

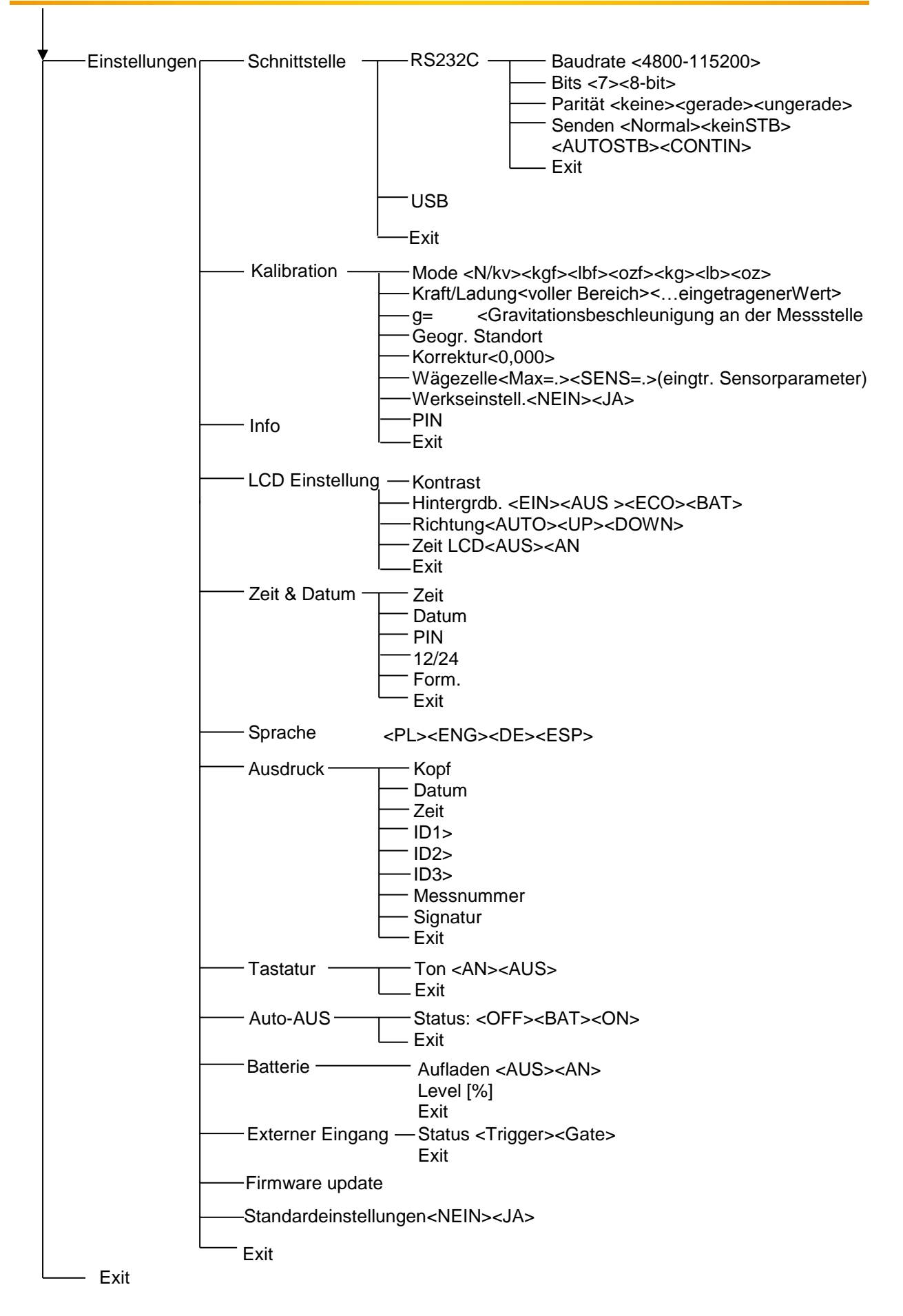

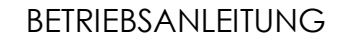

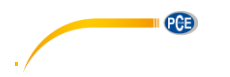

## <span id="page-30-0"></span>**15 Entsorgung**

#### HINWEIS nach der Batterieverordnung (BattV)

Batterien dürfen nicht in den Hausmüll gegeben werden: Der Endverbraucher ist zur Rückgabe gesetzlich verpflichtet. Gebrauchte Batterien können unter anderem bei eingerichteten Rücknahmestellen oder bei der PCE Deutschland GmbH zurückgegeben werden.

#### Annahmestelle nach BattV:

PCE Deutschland GmbH Im Langel 4 59872 Meschede

Zur Umsetzung der ElektroG (Rücknahme und Entsorgung von Elektro- und Elektronikaltgeräten) nehmen wir unsere Geräte zurück. Sie werden entweder bei uns wiederverwertet oder über ein Recyclingunternehmen nach gesetzlicher Vorgabe entsorgt.

#### <span id="page-30-1"></span>**16 Kontakt**

Bei Fragen zu unserem Produktsortiment oder dem Messgerät kontaktieren Sie bitte die PCE Deutschland GmbH.

#### **Postalisch**:

PCE Deutschland GmbH Im Langel 4 59872 Meschede

#### **Telefonisch**:

Support: 02903 976 99 8901 Verkauf: 02903 976 99 8303

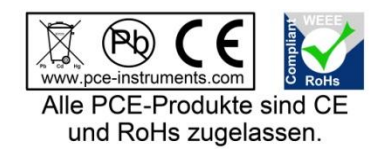

WEEE-Reg.-Nr.DE69278128